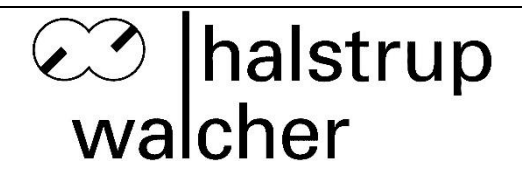

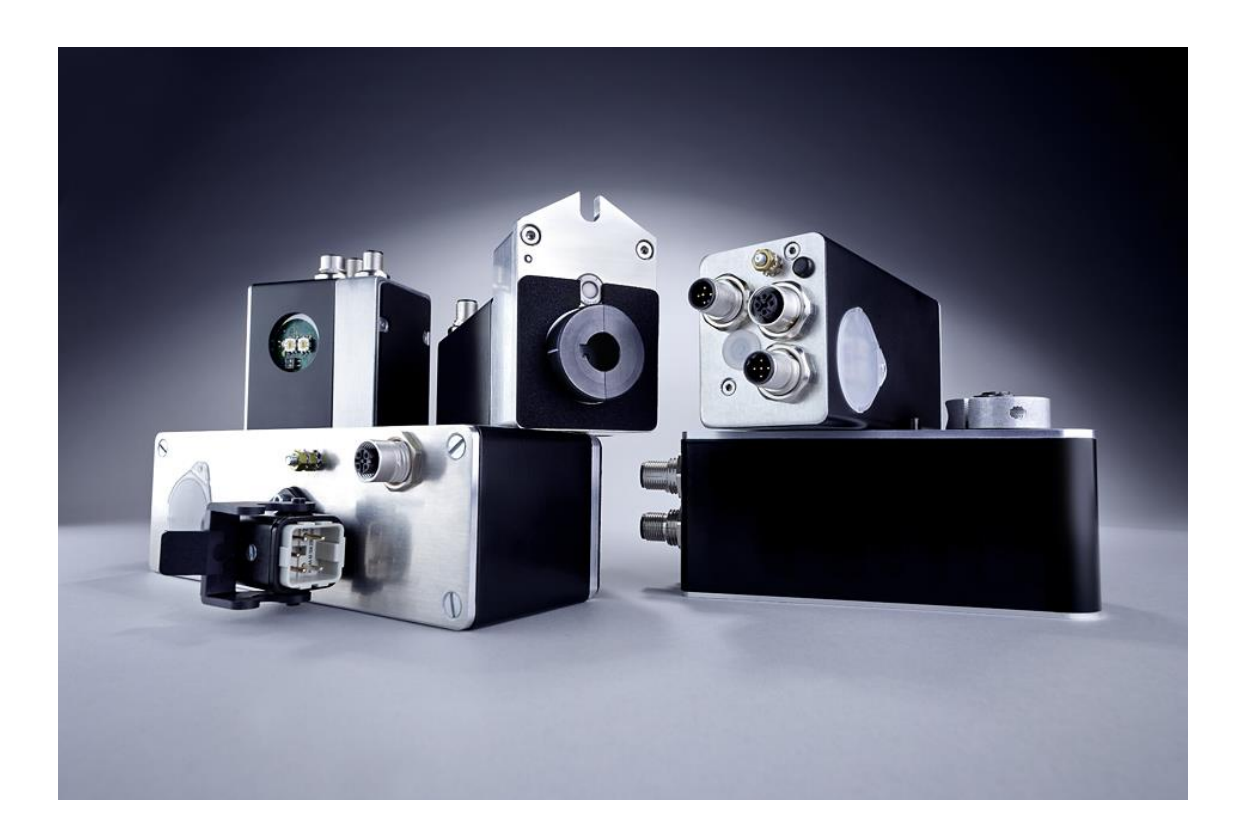

halstrup-walcher GmbH

Stegener Straße 10 D-79199 Kirchzarten

Tel.: +49 (0) 76 61/39 63-0<br>E-Mail: info@halstrup-walcher. [info@halstrup-walcher.de](mailto:info@halstrup-walcher.de) Internet: [www.halstrup-walcher.de](http://www.halstrup-walcher.de/)

Dokument 7100.004444

## <span id="page-1-0"></span>**Versionsübersicht**

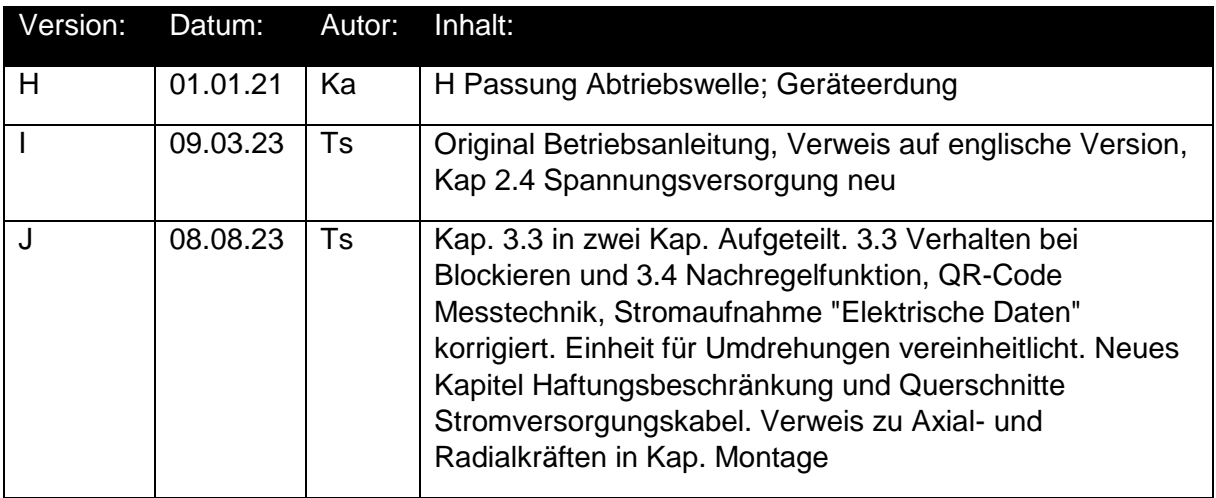

#### © 2023

Das Urheberrecht an dieser Betriebsanleitung verbleibt beim Hersteller. Sie enthält technische Daten, Anweisungen und Zeichnungen zur Funktion und Handhabung des Geräts. Sie darf weder ganz noch in Teilen vervielfältigt oder Dritten zugänglich gemacht werden.

Diese **originale Betriebsanleitung** ist Teil des Produkts. Lesen Sie diese Anleitung sorgfältig durch, befolgen Sie unsere Handlungsanweisungen und achten Sie insbesondere auf Sicherheits-hinweise. Die Anleitung sollte jederzeit verfügbar sein. Wenden Sie sich bitte an den Hersteller, wenn Sie Teile dieser Anleitung nicht verstehen.

Der Hersteller behält sich das Recht vor, diesen Gerätetyp weiterzuentwickeln, ohne dies in jedem Einzelfall zu dokumentieren. Über die Aktualität dieser Betriebsanleitung gibt Ihnen Ihr Hersteller gerne Auskunft

Diese Betriebsanleitung steht im Downloadbereich unserer Homepage auch in englischer Sprache zur Verfügung

**This instruction manual is also available in English in the download area of our homepage:**

<https://www.halstrup-walcher.de/en/downloads/>

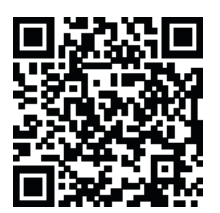

## <span id="page-2-0"></span>**Bedeutung der Betriebsanleitung**

Bei dieser Betriebsanleitung handelt es sich um die **originale Betriebsanleitung**. Sie erläutert die Funktion und die Handhabung der Positioniersysteme mit

PSx3xxSE.

Von diesen Geräten können für Personen und Sachwerte Gefahren durch nicht bestimmungsgemäße Verwendung und durch Fehlbedienung ausgehen. Deshalb muss jede Person, die mit der Handhabung der Geräte betraut ist, eingewiesen sein und die Gefahren kennen. Die Betriebsanleitung und insbesondere die darin gegebenen Sicherheitshinweise müssen sorgfältig beachtet werden. **Wenden Sie sich unbedingt an den Hersteller, wenn Sie Teile davon nicht verstehen.**

Gehen Sie sorgsam mit dieser Betriebsanleitung um:

- Sie muss während der Lebensdauer der Geräte griffbereit aufbewahrt werden.
- Sie muss an nachfolgendes Personal weitergegeben werden.
- Vom Hersteller herausgegebene Ergänzungen müssen eingefügt werden.

Der Hersteller behält sich das Recht vor, diesen Gerätetyp weiterzuentwickeln, ohne dies in jedem Einzelfall zu dokumentieren. Über die Aktualität dieser Betriebsanleitung gibt Ihnen Ihr Hersteller gerne Auskunft.

### <span id="page-2-1"></span>**Konformität**

Dieses Gerät entspricht dem Stand der Technik. Es erfüllt die gesetzlichen Anforderungen gemäß den EG-Richtlinien. Dies wird durch die Anbringung des CE-Kennzeichens dokumentiert.

 $\epsilon$ 

### <span id="page-2-2"></span>**Zubehör der PSx3xx-SE**

Zu allen Gerätetypen bieten wir ihnen gerne die entsprechenden Versorgungs- und Datenstecker an. Bitte wenden Sie sich hierzu unter Angabe der vollständigen Typenbezeichnung an unseren Vertrieb unter der Mailadresse [Vertrieb@halstrup-walcher.de](mailto:Vertrieb@halstrup-walcher.de)

## Inhaltsverzeichnis

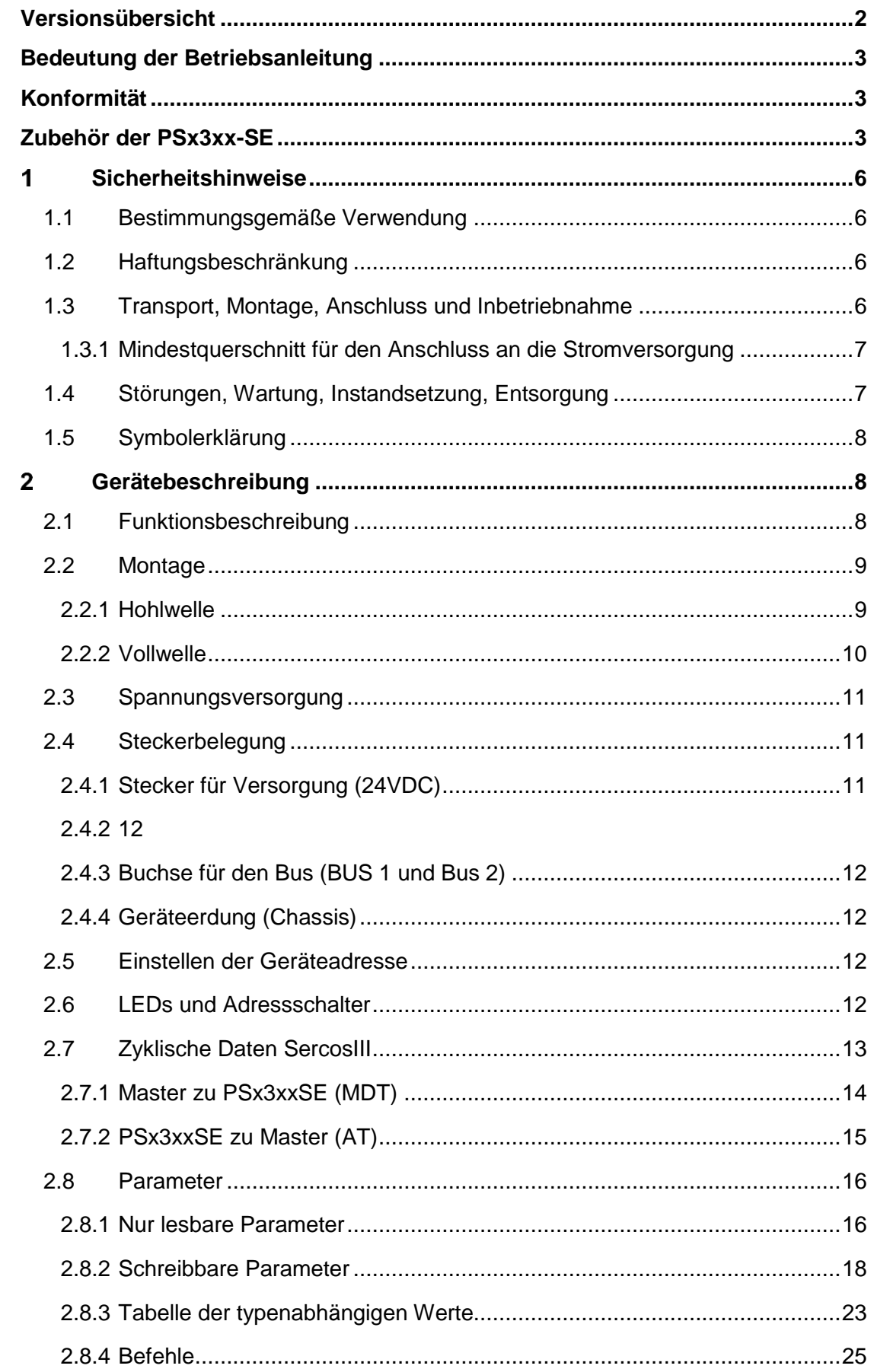

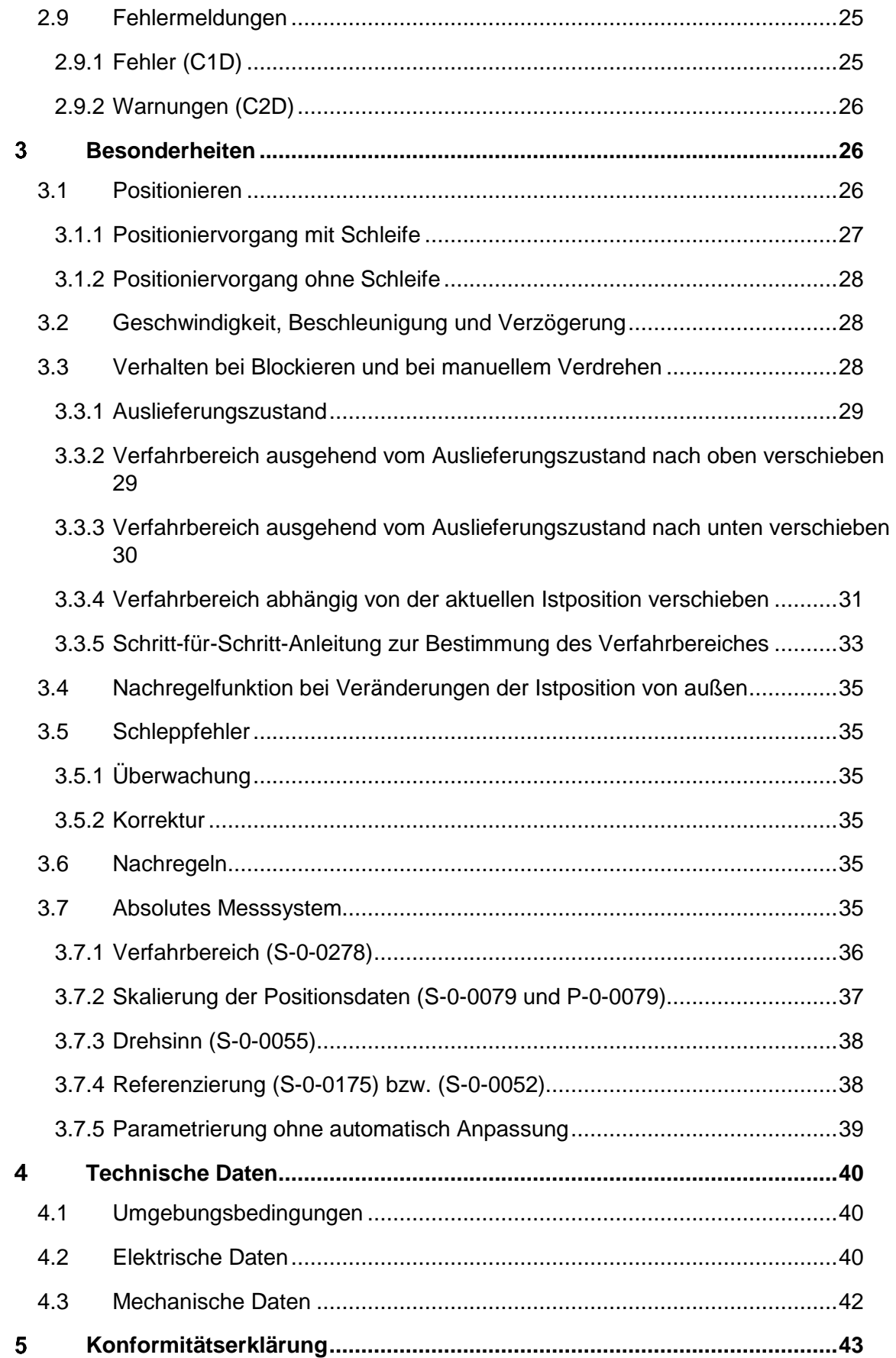

#### <span id="page-5-0"></span> $\blacktriangleleft$ **Sicherheitshinweise**

#### <span id="page-5-1"></span>**1.1 Bestimmungsgemäße Verwendung**

Die Positioniersysteme eignen sich besonders zur automatischen Einstellung von Werkzeugen, Anschlägen oder Spindeln bei Holzverarbeitungsmaschinen, Verpackungsmaschinen, Druckmaschinen, Abfüllanlagen und bei Sondermaschinen.

#### **Die PSx3xxSE sind nicht als eigenständige Geräte zu betreiben, sondern dienen ausschließlich zum Anbau an eine Maschine.**

Die auf dem Typenschild und im Kapitel "Technische Daten" genannten Betriebsanforderungen, insbesondere die zulässige Versorgungsspannung, müssen eingehalten werden.

#### <span id="page-5-2"></span>**1.2 Haftungsbeschränkung**

Das Gerät darf nur gemäß dieser Betriebsanleitung gehandhabt werden. Alle Angaben und Hinweise in dieser Betriebsanleitung wurden unter Berücksichtigung der geltenden Normen und Vorschriften, dem Stand der Technik sowie unserer langjährigen Erfahrungen und Erkenntnisse zusammengestellt. Der Hersteller übernimmt keine Haftung bei Schäden nachfolgend aufgeführter Sachverhalte. Auch erlöschen in diesem Fall die Gewährleistungsansprüche:

- Nichtbeachtung der Betriebsanleitung
- unsachgemäßer Verwendung
- Nichtbestimmungsgemäßer Verwendung
- Einsatz von nicht ausgebildeten Personal
- Veränderungen des Gerätes
- Technischer Veränderungen
- Eigenmächtiger Umbauten

Der Benutzer trägt die Verantwortung für die Durchführung der Inbetriebnahme gemäß den Sicherheitsvorschriften der geltenden Normen und allen anderen relevanten staatlichen oder örtlichen Vorschriften betreffend Leiterdimensionierung und Schutz, Erdung, Trennschalter, Überstromschutz usw. Für Schäden, die bei der Montage oder beim Anschluss entstehen, haftet derjenige, der die Montage oder Installation ausgeführt hat.

#### <span id="page-5-3"></span>**1.3 Transport, Montage, Anschluss und Inbetriebnahme**

Die Montage und der elektrische Anschluss des Geräts dürfen nur von Fachpersonal durchgeführt werden. Es muss dazu eingewiesen und vom Anlagenbetreiber beauftragt sein.

Nur eingewiesene vom Anlagenbetreiber beauftragte Personen dürfen das Gerät bedienen.

Spezielle Sicherheitshinweise werden in den einzelnen Kapiteln gegeben.

#### <span id="page-6-0"></span>**1.3.1 Mindestquerschnitt für den Anschluss an die Stromversorgung**

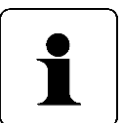

Verwenden Sie für Stromkabel, die am Gerät montiert werden ausschließlich nachfolgend aufgeführte Querschnitte. Um Spannungsabfall bei längeren Leitungen zu minimieren, empfehlen wir immer den größten verfügbaren Querschnitt zu verwenden.

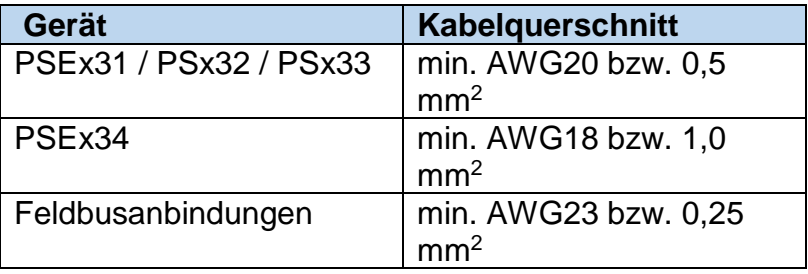

Bei Bedenken über die mechanische Festigkeit bzw. bei Stellen an denen Leitungen mechanischen Beschädigungen/Belastungen ausgesetzt sein können, sind diese entsprechend zu schützen. Das kann beispielsweise durch einen Kabelkanal oder ein geeignetes Panzerrohr gewährleistet werden.

Sind die Stromversorgungsleitungen in unmittelbarer Nähe der Antriebe oder anderer Wärmequellen verlegt ist auf eine entsprechende Temperaturbeständigkeit der Leitungen von mindestens 90°C zu achten. Bei entsprechend konstruktiven Maßnahmen, z.B. ausreichende Belüftung oder Kühlung, sind auch niedrigere Temperaturen zulässig. Dies ist bauseits zu prüfen und festzulegen.

Achten Sie darauf, dass die Entflammbarkeitsklasse der Leitung für USA äquivalent zu UL 2556 VW-1 ist, z. B. nach IEC 60332-1-2 bzw. IEC 60332-2-2 je nach Querschnitt. Für Kanada ist die Entflammbarkeitsklasse FT1 gefordert, FT4 übertrifft diese und ist somit ebenfalls zulässig. Häufig erfüllen Leitungen für den nordamerikanischen Markt beide Anforderungen.

Die Anforderungen an die Entflammbarkeitsklasse gelten jedoch nur, sofern Sie keine Begrenzung nach Class 2 (z. B. zertifiziertes Netzteil) oder auf <150 W gemäß UL 61010-1 **[2.3](#page-10-0) [Spannungsversorgung](#page-10-0)** durch eine geeignete Sicherung vornehmen.

Bitte beachten Sie bei der Installation in Nordamerika grundsätzlich die Vorgaben im National Electrical Code NFPA 70 und dem Electrical Standard for Industrial Machinery NFPA 79 (USA) bzw. dem Canadian Electrical Code und C22.2 (Kanada) in der jeweiligen gültigen Fassung.

#### **Beachten Sie das Kapitel [1.2](#page-5-2) [Haftungsbeschränkung](#page-5-2)**

#### <span id="page-6-1"></span>**1.4 Störungen, Wartung, Instandsetzung, Entsorgung**

Störungen oder Schäden am Gerät müssen unverzüglich dem für den elektrischen Anschluss zuständigen Fachpersonal gemeldet werden.

Das Gerät muss vom zuständigen Fachpersonal bis zur Störungsbehebung außer Betrieb genommen und gegen eine versehentliche Nutzung gesichert werden.

Das Gerät bedarf keiner Wartung.

Maßnahmen zur Instandsetzung, die ein Öffnen des Gehäuses erfordern, dürfen nur vom Hersteller durchgeführt werden.

Die elektronischen Bauteile des Geräts enthalten umweltschädigende Stoffe und sind zugleich Wertstoffträger. Das Gerät muss deshalb nach seiner endgültigen Stilllegung einem Recycling zugeführt werden. Die Umweltrichtlinien des jeweiligen Landes müssen hierzu beachtet werden.

#### <span id="page-7-0"></span>**1.5 Symbolerklärung**

In dieser Betriebsanleitung wird mit folgenden Hervorhebungen auf die darauf folgend beschriebenen Gefahren bei der Handhabung der Anlage hingewiesen:

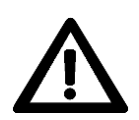

#### **WARNUNG!**

Sie werden auf eine Gefährdung hingewiesen, die zu Körperverletzungen bis hin zum Tod führen kann, wenn Sie die gegebenen Anweisungen missachten.

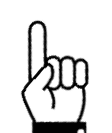

#### **ACHTUNG!**

Sie werden auf eine Gefährdung hingewiesen, die zu einem erheblichen Sachschaden führen kann, wenn Sie die gegebenen Anweisungen missachten.

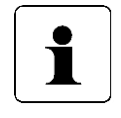

#### **INFORMATION!**

Sie erhalten wichtige Informationen zum sachgemäßen Betrieb des Geräts.

#### <span id="page-7-1"></span> $\overline{2}$ **Gerätebeschreibung**

#### <span id="page-7-2"></span>**2.1 Funktionsbeschreibung**

Das Positioniersystem PSx3xxSE ist eine intelligente und kompakte Komplettlösung zum Positionieren von Hilfs- und Stellachsen, bestehend aus EC-Motor, Getriebe Leistungsverstärker, Steuerungselektronik, absolutem Messsystem und Sercos 3 Schnittstelle. Durch das integrierte absolute Messsystem entfällt die zeitaufwändige Referenzfahrt. Die Ankopplung an ein Bussystem verringert den Verdrahtungs-Aufwand. Die Montage über eine Hohlwelle mit Klemmring ist denkbar einfach. Das Positioniersystem eignet sich besonders zur automatischen Einstellung von Werkzeugen, Anschlägen oder Spindeln bei Holzverarbeitungsmaschinen, Verpackungsmaschinen, Druckmaschinen, Abfüllanlagen und bei Sondermaschinen.

Die Positioniersysteme PSx3xxSE setzen ein digitales Positionssignal in einen Drehwinkel um.

#### <span id="page-8-0"></span>**2.2 Montage**

#### <span id="page-8-1"></span>**2.2.1 Hohlwelle**

Die Montage des PSx3xx an der Maschine erfolgt, indem es mit der Hohlwelle auf die anzutreibende Welle geschoben und mit dem Klemmring fixiert wird (empfohlener Wellendurchmesser 8 h9 bzw. 14 h9; Anzugsmoment der Klemmringschraube mit 3 mm-Innensechskant: 1,5 Nm).

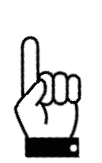

Die Tiefe der Hohlwellenbohrung beträgt 20 mm. Für einen optimalen Betrieb soll der Zapfen der anzutreibenden Welle dieser Tiefe entsprechen. Bei deutlich kürzeren Zapfen (< 16 mm) kann es je nach Betriebssituation zu Schäden am PSx3xx kommen. Bei der Montage des PSx3xx soll dieses nur so weit aufgeschoben werden, bis die Moosgummiplatte am Geräteboden an der Maschine gleichmäßig anliegt, bzw. bis ca. zur halben Stärke zusammengedrückt wird. Auf keinen Fall darf das PSx3xx "hart" ohne Luftspalt zur Maschine angeschraubt werden.

Die Verdrehsicherung erfolgt über den Zapfen (im Bild unterhalb der Hohlwelle) in eine geeignete Bohrung als Drehmomentabstützung. Diese Bohrung muss etwas größer als der Durchmesser 6 h9 des Zapfens sein. Optimal ist ein Langloch oder Schlitz mit minimal größerer Breite (empfohlen: 6,05…6,10 mm) als das Maß des Zapfendurchmessers. Das Umkehrspiel bei Drehrichtungswechsel hat direkten Einfluß auf die Positioniergenauigkeit und kann bei sehr großem Spiel (einige mm) durch die Schlagbelastung zu Schäden am PSx3xx führen.

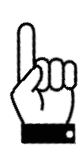

Das PSx3xx muss im anmontierten Zustand nach allen Seiten etwas Luft haben, da es sich beim Positionieren axial und / oder radial bewegen kann, wenn Hohlwelle und Vollwelle nicht zu 100% fluchten. Dieses "Taumeln" stellt keinen Mangel am PSx3xx dar und hat auch keinen Einfluss auf die Funktion, sofern es sich dabei frei bewegen kann. Beachten Sie dazu bitte die maximal zulässige Radialkraft und Axialkraft im Kapitel **[4.3](#page-41-0) [Mechanische Daten.](#page-41-0)**

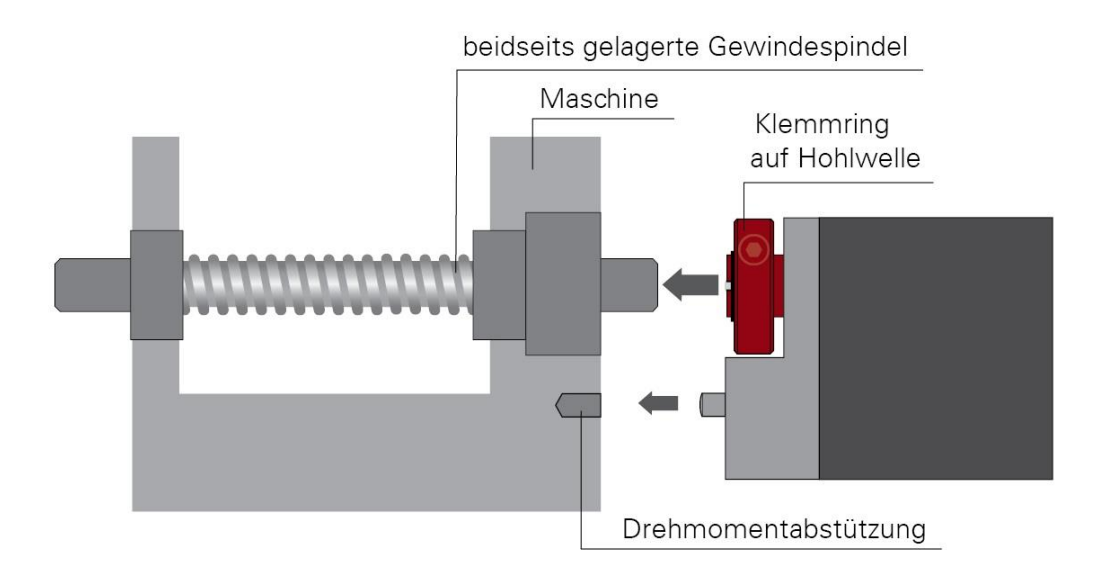

#### **Ausführungen mit höheren Drehmomenten (ab 10 Nm):**

Hier erfolgt der Kraftschluss über eine Passfeder DIN 6885-A5x5x12.

Der Klemmring ist nicht frei drehbar sondern besteht aus zwei Hälften, dem festen Teil der Hohlwelle und der losen Klemmschelle. Die Passfedernut befindet sich in der Hälfte, die fest an der Abtriebswelle ist. Beim Aufschieben auf die anzutreibende Welle mit der eingelegten Passfeder muss deren Winkelposition auf die Passfedernut im PSx3xx ausgerichtet sein. Nach dem Aufschieben wird das PSx3xx mit den 2 Schrauben in der flexiblen Klemmringhälfte fixiert. Dabei sollte darauf geachtet werden, dass beide Schrauben möglichst gleich stark angezogen werden (Anzugsmoment der Schrauben mit 3 mm-Innensechskant: 1,5 Nm).

Die Angaben zur Drehmomentabstützung gelten gleichermaßen, wie zuvor beschrieben.

Bei PSE30x-14, PSE32x-14, PSS30x-14 und PSS32x-14 ist die Position der Verdrehsicherung in einem größeren Abstand möglich, indem der Bodendeckel abgeschraubt, um 180° gedreht und dann wieder angeschraubt wird. Beim Anschrauben darauf achen, dass die Dichtung im Boden korrekt eingelegt ist. Für Drehmomente > 5 Nm empfehlen wir den größeren Abstand zu wählen.

#### <span id="page-9-0"></span>**2.2.2 Vollwelle**

Die Montage des PSx3xxSE an der Maschine erfolgt, indem der Antrieb mittels einer Kupplung und eines Zwischenflansches an die anzutreibende Achse montiert wird.

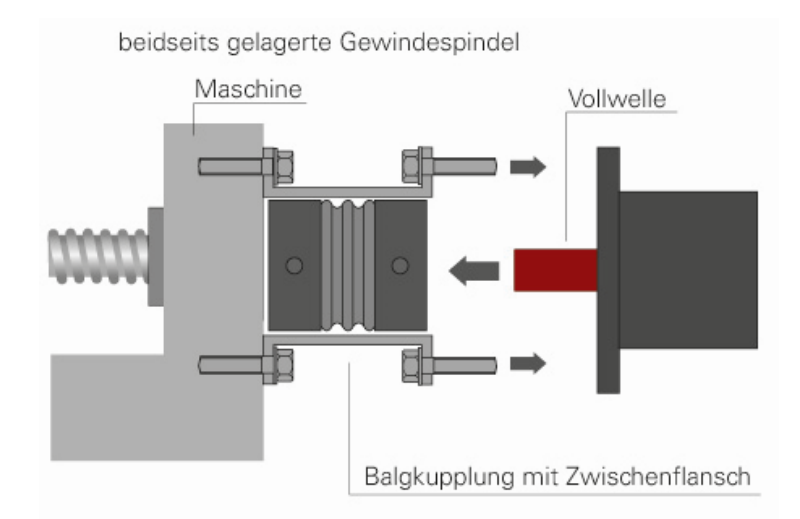

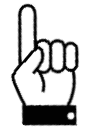

**Der Gehäusedeckel darf auf keinen Fall für Kraftübertragungszwecke, z.B. zum Abstützen, benutzt werden.**

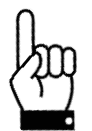

**Ein rückwärtiges Antreiben des PSx3xxSE ist nicht gestattet (d.h. es darf nicht durch eine äußere Kraft an der Abtriebswelle gedreht werden).**

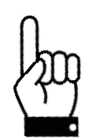

#### **Ein untergetauchter Betrieb der PSW ist nicht zulässig.**

#### <span id="page-10-0"></span>**2.3 Spannungsversorgung**

Verwenden Sie für die Motorversorgung eine einzelne Sicherung mit max. 3,5 A für jedes PSx3xx.

Verwenden Sie für die Motorversorgung eine einzelne Sicherung mit maximal 10 A für jedes PSE34xx.

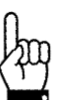

Für die Steuerleistung kann eine Sicherung mit max. 2,0 A verwendet werden, so dass es möglich ist, bis zu 10 Einheiten parallel mit einer Sicherung zu versorgen.

Es wird dringend empfohlen, Stromkabel zum PSx3xx von anderen Stromkabeln zu trennen, die gefährliche Spannungen führen könnten.

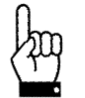

Ein untergetauchter Betrieb der PSW ist nicht zulässig

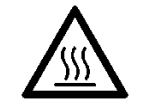

Während des Betriebs kann sich das Gehäuse stark erwärmen

#### <span id="page-10-1"></span>**2.4 Steckerbelegung**

Im Gehäusedeckel des PSx3xxSE befindet sich für den Anschluss der Versorgungsspannung entweder ein 5-poliger Rundstecker der Serie 713/763 (A-codiert) von Binder für die PSE und PSS-Antriebe, ein 4-poliger Rundstecker mit Luftdurchlass für PSW-Antriebe oder ein 5-poliger Harting-Tüllenstecker HAN4A für PSE 34xx. Für den Anschluss an den Bus sind zwei 4-polige Rundbuchse der Serie 825 (D-codiert) vorgesehen.

#### <span id="page-10-2"></span>**2.4.1 Stecker für Versorgung (24VDC)**

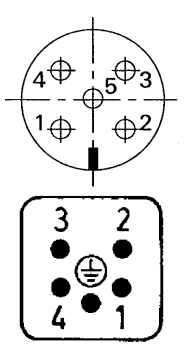

- 1. +24V Motor
- 2. GND Motor
- 3. +24V Steuerung
- 4. GND Steuerung
- 5. Gehäuse bzw. Luftdurchlass

<span id="page-11-0"></span>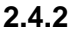

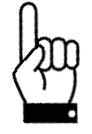

**Um zu verhindern, daß in der Abkühlphase Flüssigkeit in das Gehäuse hineingezogen wird, muss bei der Verwendung eines PSW-Antriebes für den Druckausgleich ein Spezialkabel mit Luftschlauch verwendet werden.**

#### <span id="page-11-1"></span>**2.4.3 Buchse für den Bus (BUS 1 und Bus 2)**

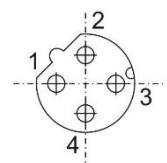

- 1. TD+ (WH/GN, Weiß/Grün)
- 2. RD+ (WH/OG, Weiß/Orange)
- 3. TD- (GN, Grün)
- 4. RD- (OG, Orange)

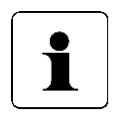

Aufgrund der vierpoligen Buchse sollten nur vieradrige Kabel eingesetzt werden.

#### <span id="page-11-2"></span>**2.4.4 Geräteerdung (Chassis)**

Neben den Anschlusssteckern befindet sich ein M4-Gewindebolzen. Es wird empfohlen den Antrieb mit einem so kurz wie möglichen Kabel an das Maschinenbett anzuschließen. Der Kabelquerschnitt soll hierbei mindestens 1,5mm² betragen.

#### <span id="page-11-3"></span>**2.5 Einstellen der Geräteadresse**

Im Auslieferungszustand hat das PSx3xxSE die Adresse 1. Über den Parameter S-0- 1040 oder über die optionalen Adressschalter kann eine andere Adresse vergeben werden. Wenn die Schalter auf 00 stehen oder nicht vorhanden sind, erfolgt die Adresseinstellung über

S-0-1040. Die Adressänderung wird automatisch gespeichert und steht somit auch nach einem Neustart des Gerätes zur Verfügung.

Wenn an den Schaltern die Adresse eingestellt wird (d.h. Schalterstellung auf > 00), ist es nicht möglich, über Bus diesen Wert zu verändern.

#### <span id="page-11-4"></span>**2.6 LEDs und Adressschalter**

Unter dem durchsichtigen Verschlussstopfen befinden sich folgende LEDs:

- P1/P2: grüne Link LEDs für Port 1 und 2
- S: Sercos LED (siehe SercosIII Spezifikation)

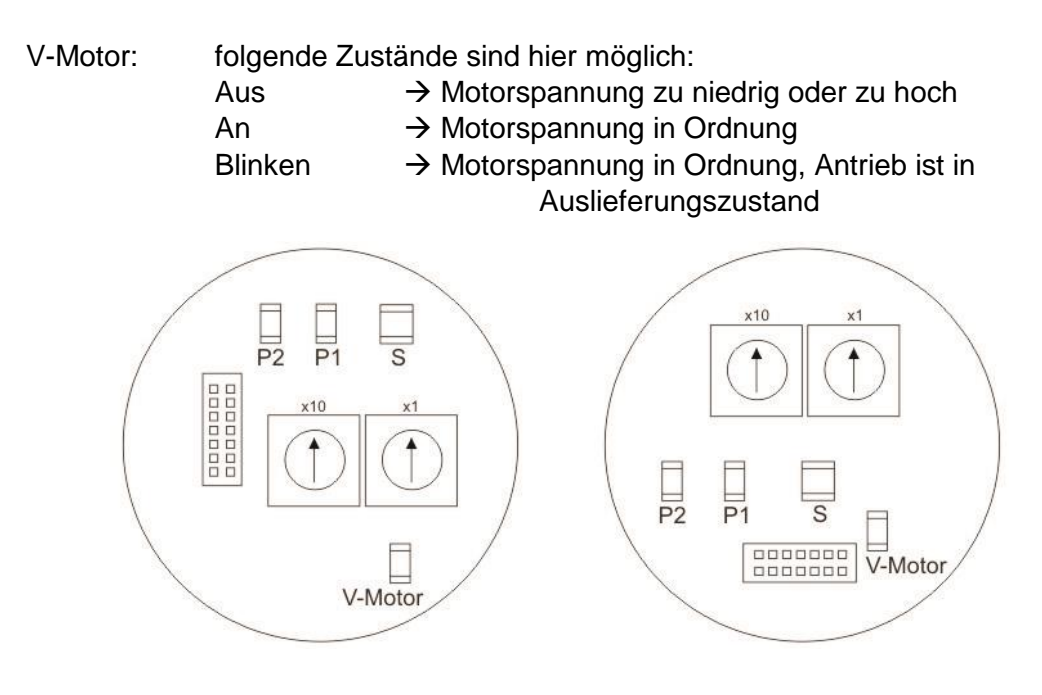

#### **Adressschalter**

An den Drehschaltern kann die Adresse in Zehner- und Einerstelle gewählt werden.

#### <span id="page-12-0"></span>**2.7 Zyklische Daten SercosIII**

Verwendet wird das IO-Profil mit einer festen Konfiguration (SCP\_FixCFG). Bei der Konfiguration der Verbindungen muss auf folgendes geachtet werden:

S-0-1050.0.x sind die Einstellungen für das AT (producer)

S-0-1050.1.x sind die Einstellungen für das MDT (consumer)

Die Steuer- bzw. Statuswörter ,Connection Control', ,Positioninig Control' und ,Producer RTB word container' werden beim Wechsel von CP3 nach CP4 mit 0 initialisiert.

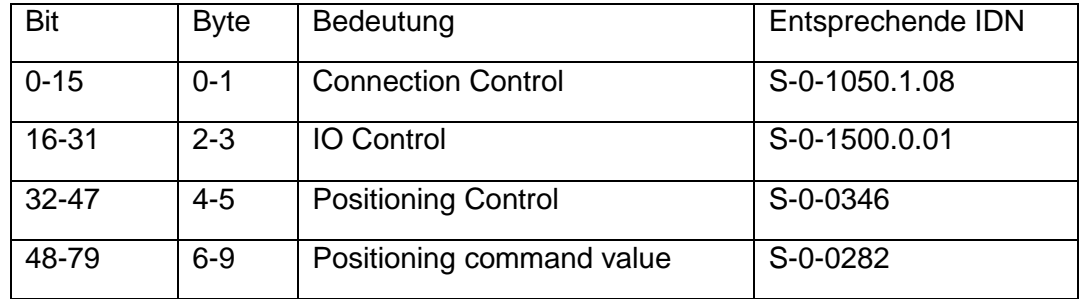

#### <span id="page-13-0"></span>**2.7.1 Master zu PSx3xxSE (MDT)**

Connection Control

Bit 15-12: Counter

Bit 1: New Data

Bit 0: Producer ready

Ein Fahrauftrag wird nur bei gesetztem Bit angenommen.

IO Control

Bit15: Output operation state

Ein Fahrauftrag wird nur bei gesetztem Bit angenommen.

#### Positioning control (Steuerwort)

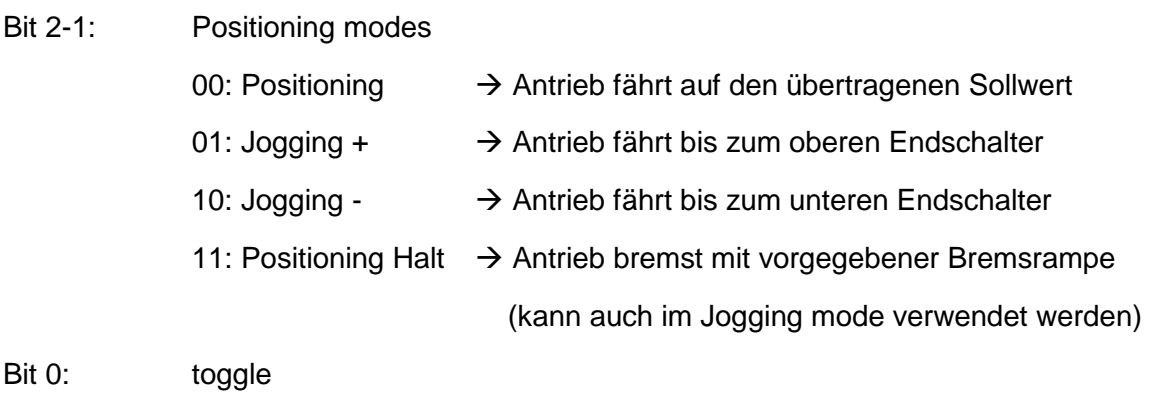

Muss getoggelt werden, wenn ein Fahrauftrag übernommen werden soll.

#### <span id="page-14-0"></span>**2.7.2 PSx3xxSE zu Master (AT)**

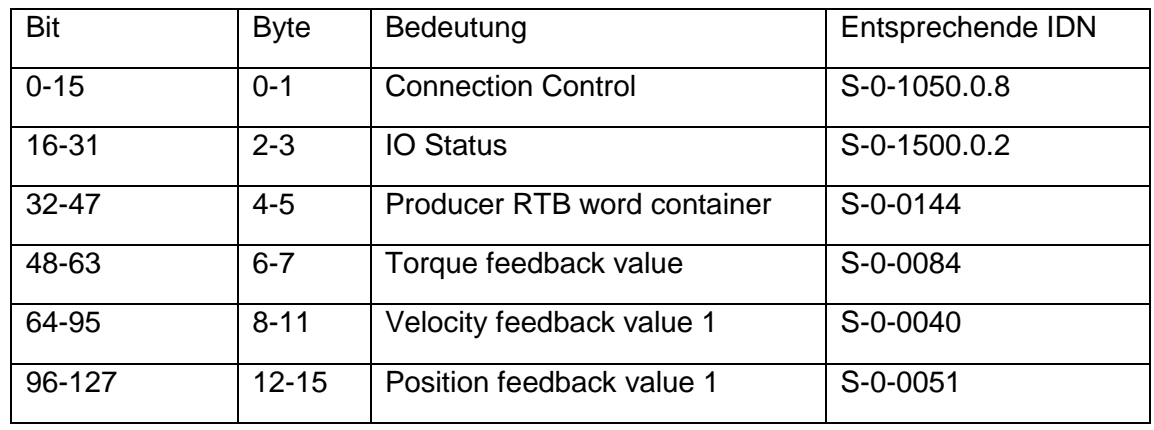

Connection Control

Bit 15-12: Counter

Bit 1: New Data

Bit 0: Producer ready

IO Status

Bit 15: outputs ready to operate

wird gesetzt sobald Bit 15 im IO Control gesetzt ist

Bit 14: inputs valid

immer 1

Bit 13: Error of resource IO (C1D)

Fehlercode steht in S-0-0390 und Diagnosetext in S-0-0095

Bit 12: Warning of resource IO (C2D)

Fehlercode steht in S-0-0390 und Diagnosetext in S-0-0095

Producer RTB word container (Statuswort)

Bit 3: Positioning Halt

Antrieb wurde während der Fahrt gestoppt

(durch , Positioning Halt' Befehl im Steuerwort)

Bit 2: In position (S-0-0336, Bit 0)

Antrieb ist innerhalb des Positionierfensters

- Bit 1: Status command value processing (S-0-0135, Bit 3) Antrieb läuft
- Bit 0: Takeover positioning command value (S-0-0419, Bit 0) Sollwert übernommen (wird getoggelt)

#### <span id="page-15-0"></span>**2.8 Parameter**

#### **2.8.1 Nur lesbare Parameter**

<span id="page-15-1"></span>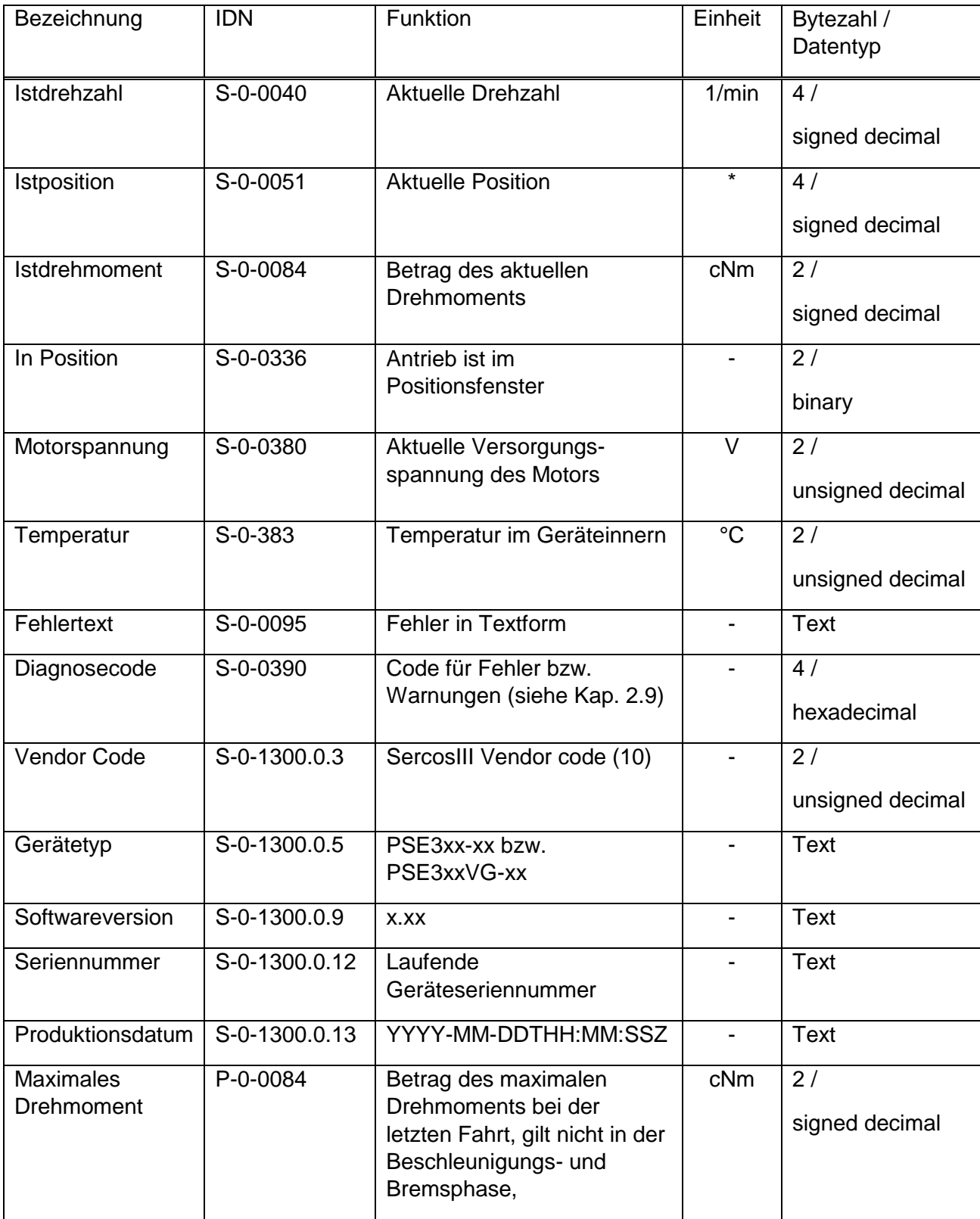

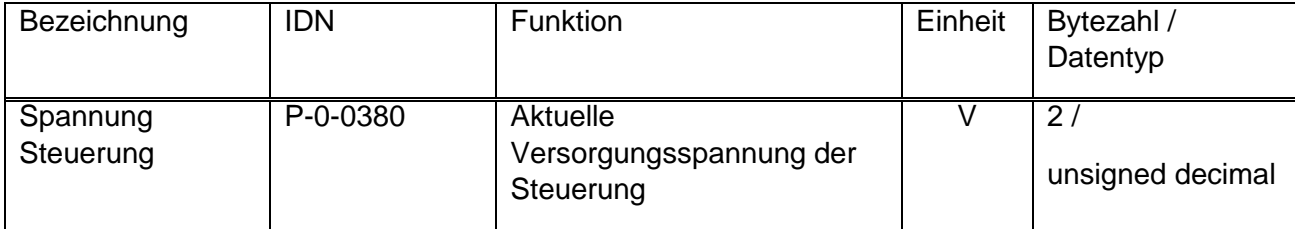

\* Die Einheit ist von der Skalierung (S-0-0079 und P-0-0079) abhängig.

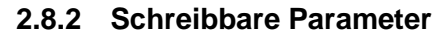

<span id="page-17-0"></span>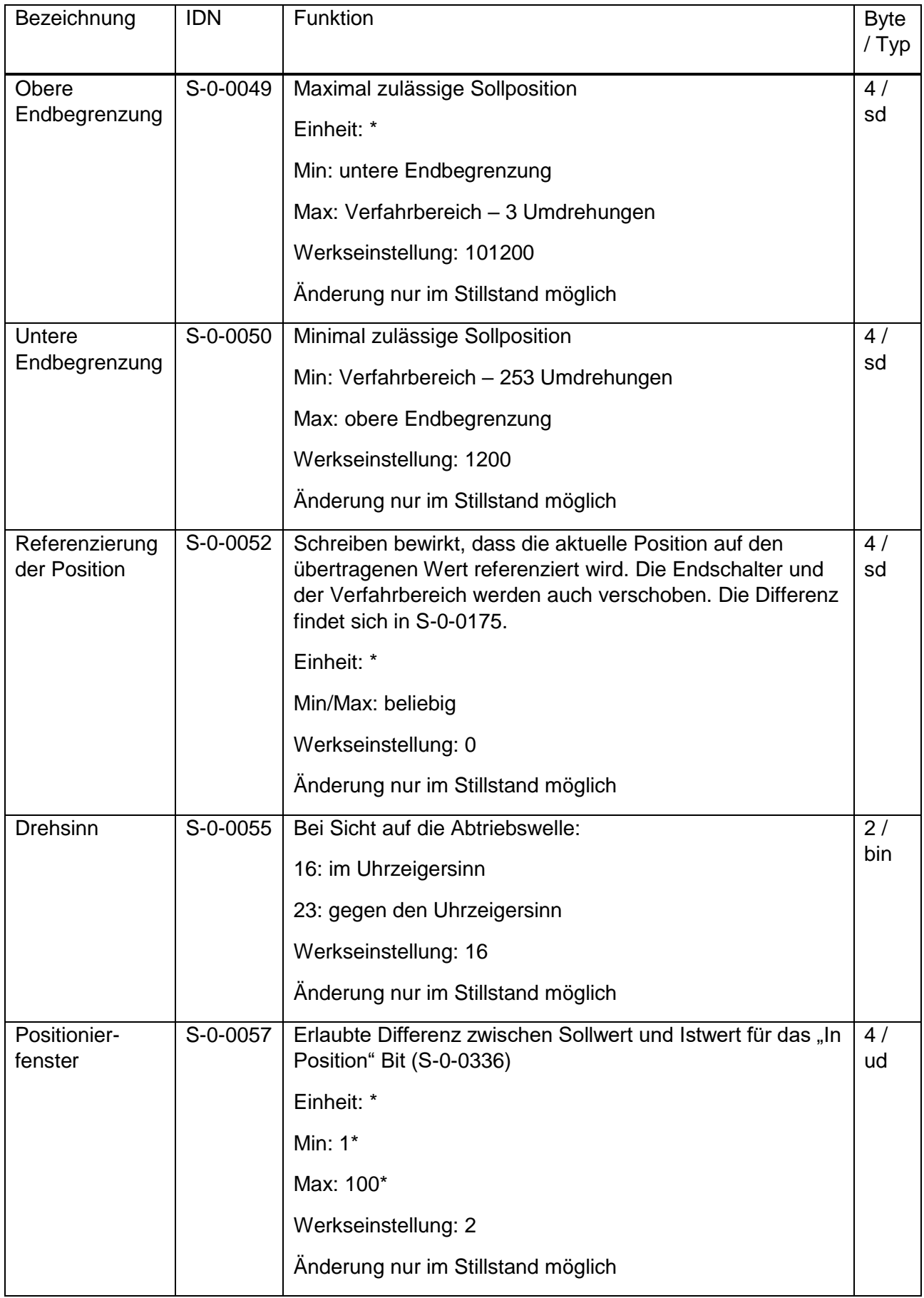

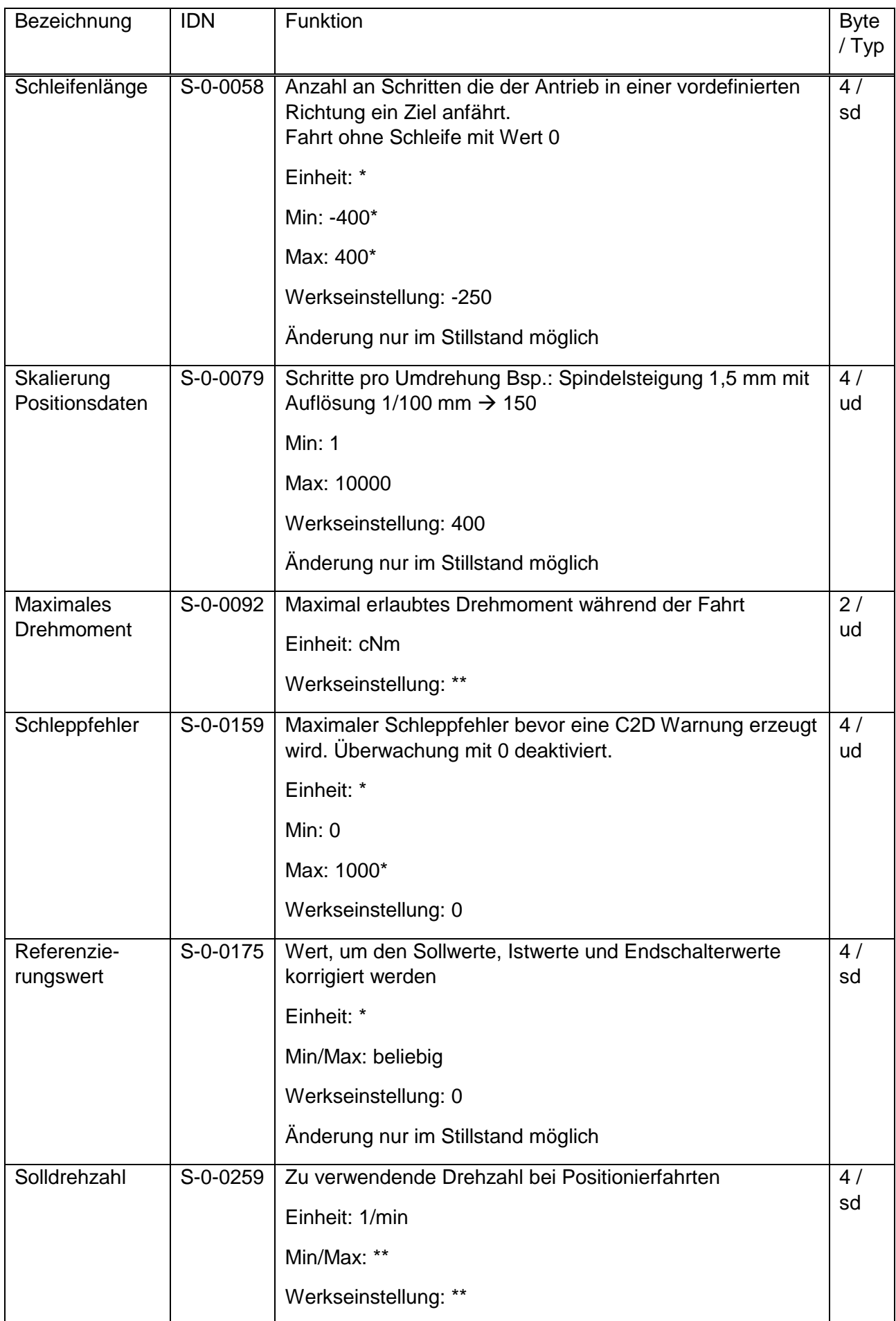

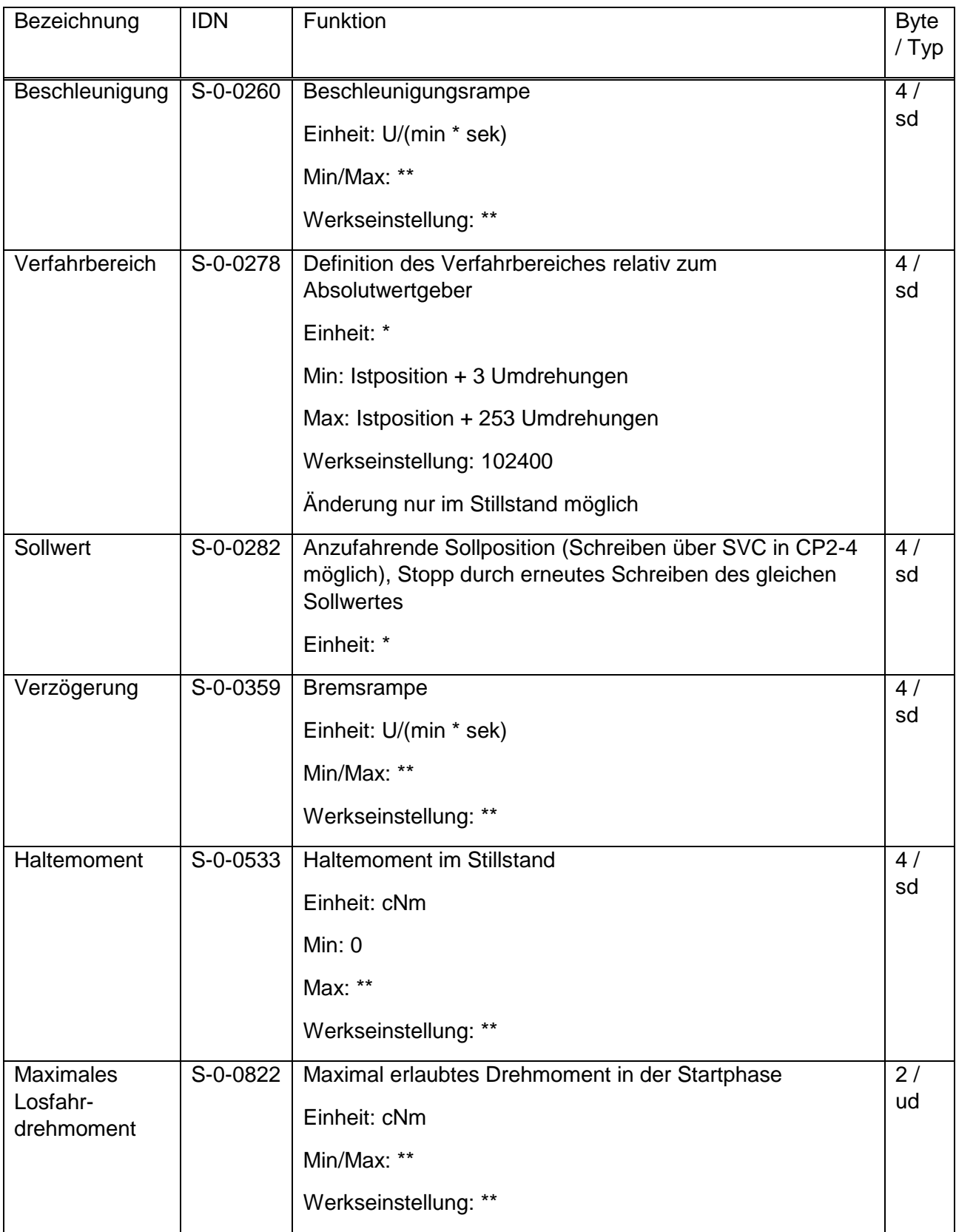

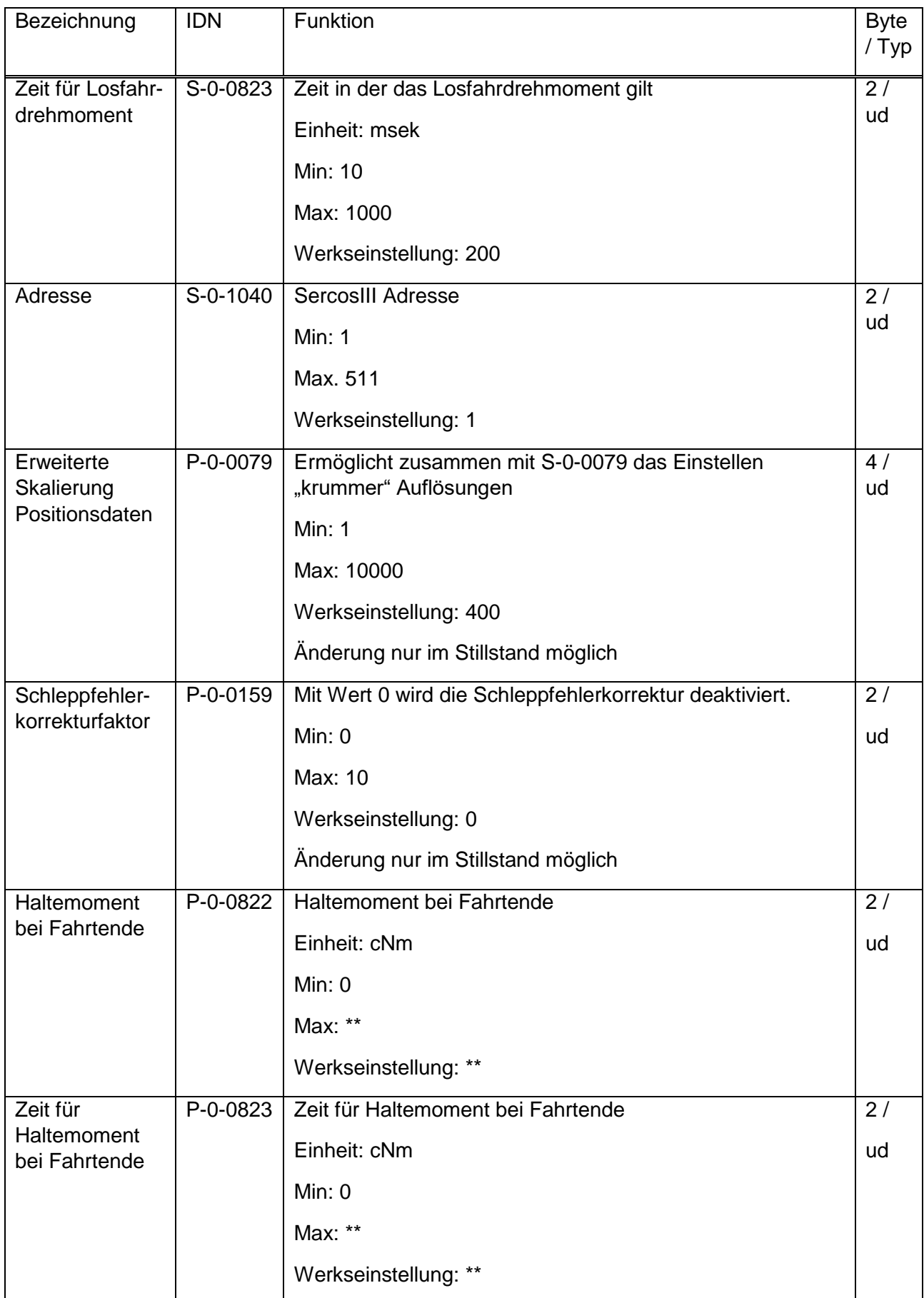

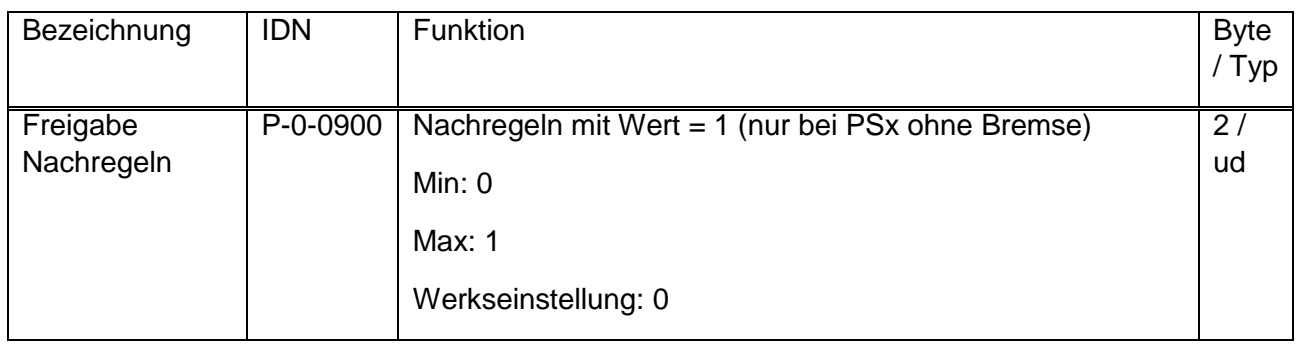

\* Die Einheit bzw. der Wert ist von der Skalierung (S-0-0079 und P-0-0079) abhängig.

\*\* Der Wert ist Geräteabhängig (siehe nachfolgende Tabellen).

<span id="page-22-0"></span>

| Gerätetyp             | $301-x$      | $302-x$ | $305-x$   | 322-14 | 325-14 | 328-14 |
|-----------------------|--------------|---------|-----------|--------|--------|--------|
| PSE und PSS           | $311-x$      | $312-x$ | $315 - 8$ | 332-14 | 335-14 |        |
| Bezeichnung           | Wertebereich |         |           |        |        |        |
| <b>IDN</b>            | Auslieferung |         |           |        |        |        |
| Max. Drehmoment       | 2125         | 10250   | 50600     | 10250  | 20.500 | 80960  |
| S-0-0092              | 100          | 200     | 500       | 200    | 400    | 800    |
| Solldrehzahl          | 15230        | 10150   | 3.70      | 20200  | 10100  | 545    |
| S-0-0259              | 230          | 150     | 70        | 170    | 85     | 45     |
| Beschleunigung        | 97600        | 50.400  | 23.130    | 97525  | 50260  | 22100  |
| S-0-0260              | 600          | 400     | 130       | 525    | 260    | 100    |
| Verzögerung           | 97.600       | 50.400  | 23.130    | 97.525 | 50260  | 22100  |
| S-0-0359              | 600          | 400     | 130       | 525    | 260    | 100    |
| Haltemoment           | 0.90         | 0.150   | 0.300     | 0.100  | 0.200  | 0450   |
| S-0-0533              | 30           | 50      | 100       | 35     | 70     | 150    |
| Losfahrdrehmoment     | 2125         | 10250   | 50600     | 10250  | 20500  | 80960  |
| S-0-0822              | 125          | 250     | 600       | 250    | 500    | 960    |
| Haltemoment bei       | 0.180        | 0.300   | 0.600     | 0.200  | 0.400  | 0700   |
| Fahrtende<br>P-0-0822 | 60           | 100     | 200       | 70     | 140    | 300    |

**2.8.3 Tabelle der typenabhängigen Werte**

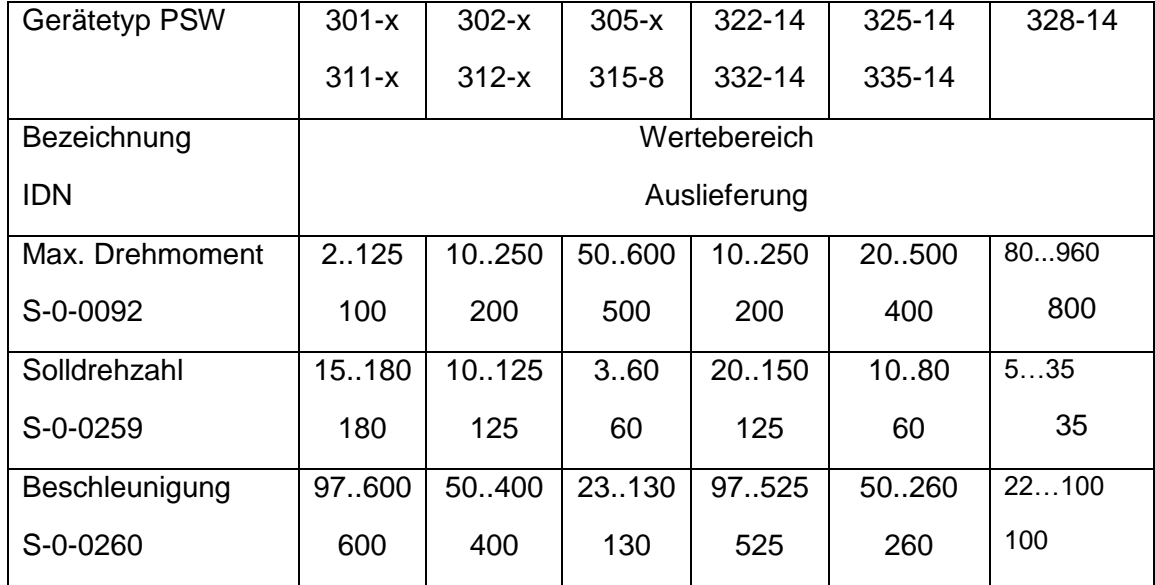

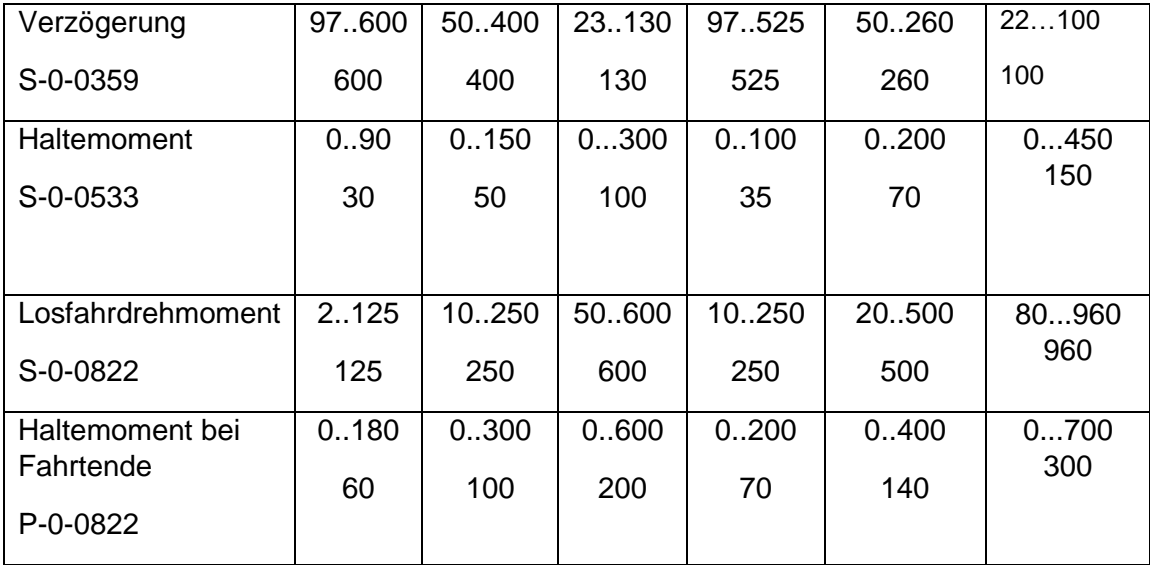

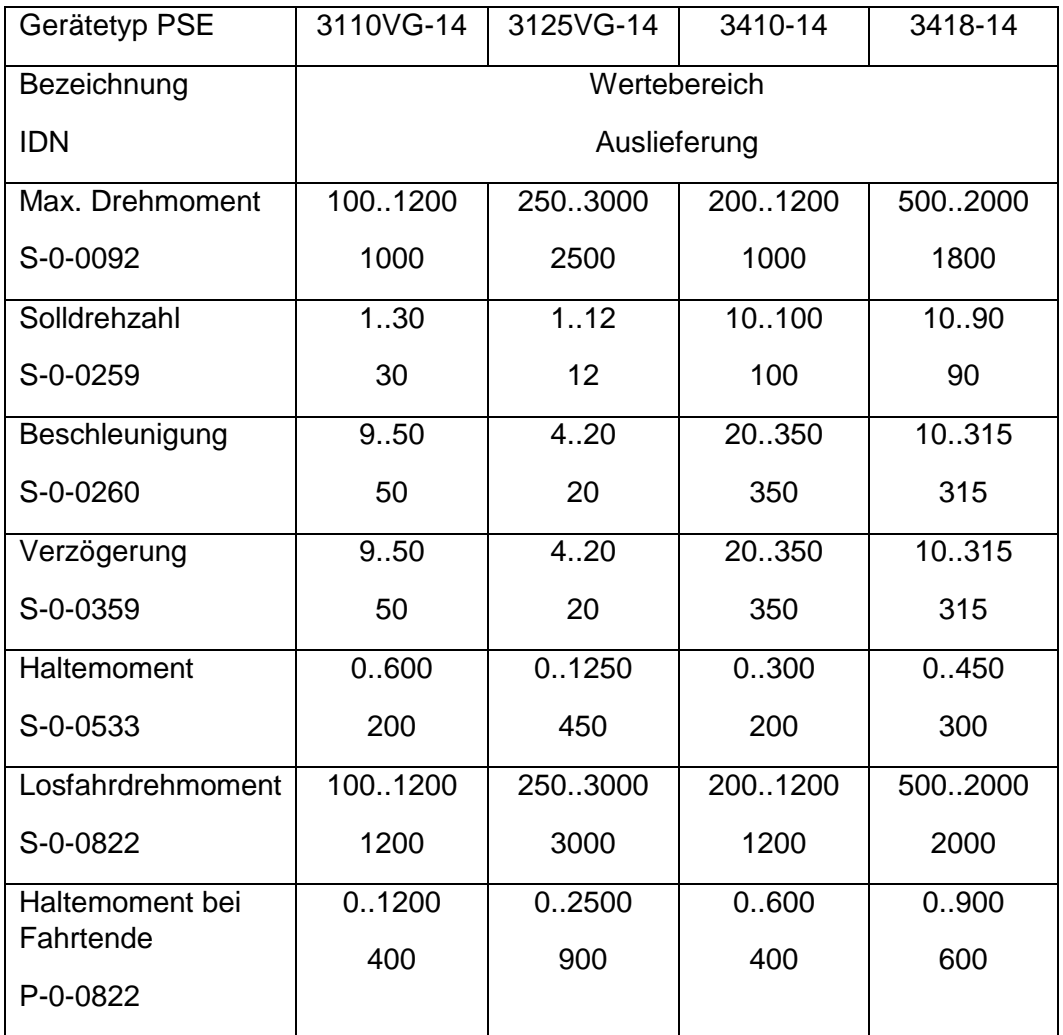

#### <span id="page-24-0"></span>**2.8.4 Befehle**

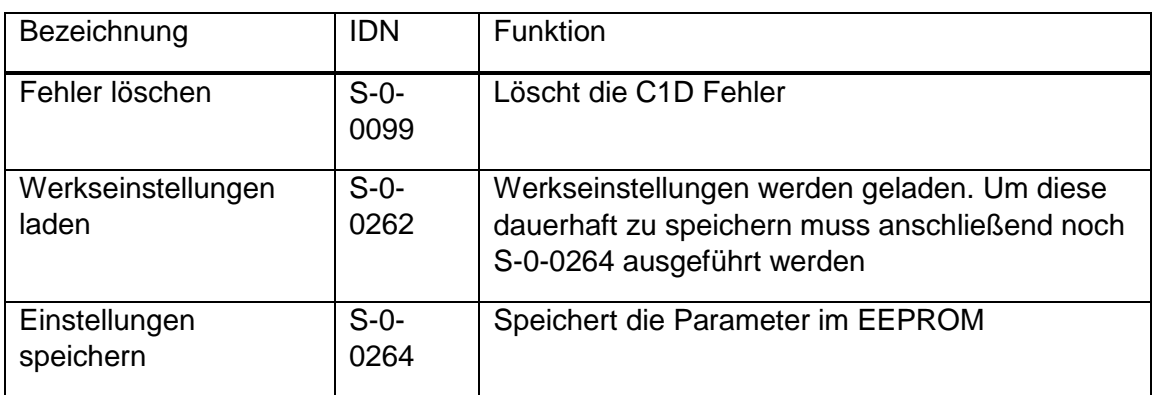

#### <span id="page-24-1"></span>**2.9 Fehlermeldungen**

Fehler (C1D) bzw. Warnungen (C2D) werden über die Bits 13 und 12 im IO Status gemeldet. Der Diagnosecode wird in S-0-0390 und der Diagnosetext in S-0-0095 abgelegt.

#### <span id="page-24-2"></span>**2.9.1 Fehler (C1D)**

Bei einem Fehler leuchtet die Sercos LED rot.

Während der Fahrt führt ein Fehler zu einem Fahrtabbruch. Solange der Fehler nicht gelöscht wurde, werden keine Fahraufträge angenommen. Das Löschen erfolgt über die IDN S-0-0099. Besteht der Fehler weiterhin, so wird dieser erneut erzeugt.

Der Fehler kann dem Diagnosecode (S-0-0390) entnommen werden:

0xC00F2019: Temperaturüberschreitung im Geräteinnern.

0xC00F2026: Unterspannung Motor (Spannung < 17,5V).

0xC00F2055: Blockieren (starke Schwergängigkeit, Drehmoment reicht nicht aus).

0xC00F8022: Fehler bei der Berechnung/Ermittlung der absoluten Position. Dieser Fehler kann nicht gelöscht werden. Evtl. Antrieb neu starten.

0xC00F8025: Überspannung Motor (Spannung > 30V).

0xC00F8028: Überstrom Motor.

0xC10F6320: Parameter sind fehlerhaft (Fehler beim Laden oder Speichern). Dieser Fehler kann nicht gelöscht werden. Antrieb neu starten und falls Fehler weiterhin besteht: Werkseinstellungen mit S-0-0262 laden.

#### <span id="page-25-0"></span>**2.9.2 Warnungen (C2D)**

Eine Warnung führt nicht zu einem Fahrtabbruch. Fahraufträge werden weiterhin angenommen, wenn Warnungen vorhanden sind. Folgende Warnungen werden vom Antrieb ausgegeben (S-0-0390):

0xC00E2028: Schleppfehler (siehe Kap. [3.5\)](#page-34-1) Ein neuer Fahrauftrag löscht diese Warnung.

0xC00E2053: Ungültiger Sollwert, Sollwert liegt außerhalb des erlaubten Fahrbereichs. Ein neuer Fahrauftrag löscht diese Warnung.

0xC00E6043: Obere Endbegrenzung ist überschritten. Warnung wird gelöscht sobald sich der Antrieb innerhalb des erlaubten Fahrbereichs befindet.

0xC00E6044: Untere Endbegrenzung ist unterschritten. Warnung wird gelöscht sobald sich der Antrieb innerhalb des erlaubten Fahrbereichs befindet.

#### <span id="page-25-1"></span>3 **Besonderheiten**

#### <span id="page-25-2"></span>**3.1 Positionieren**

Um eine Positionierfahrt auszuführen muss das Steuerwort (positioning control) im MDT wie folgt geschrieben werden: Bit 2-1 = 00 und Bit 0 muss getoggelt werden. Wurde der Fahrbefehl erfolgreich übernommen, so wird das Bit 0 im Statuswort (Producer RTB word container) im AT getoggelt.

Nachfolgend das Verhalten in unterschiedlichen Situationen:

Neuer Sollwert während einer Fahrt

Es wird sofort die neue Sollposition übernommen. Falls ein Richtungswechsel erforderlich ist, wird mit der eingestellten Bremsrampe gebremst und anschließend der neue Sollwert angefahren.

#### Stoppbefehl

Ein Stoppbefehl wird erzeugt indem das Steuerwort (positioning control) im MDT wie folgt geschrieben wird: Bit 2-1 = 11 und Bit 0 muss getoggelt werden.

Der Stoppbefehl während der Fahrt bewirkt folgendes:

- Der Antrieb bremst mit der maximal möglichen Bremsrampe.
- Es wird nicht nachgeregelt falls das Nachregeln (P-0-0900) aktiviert ist und der Antrieb verschoben wird.
- Bit3 (Positioning Halt) im Statuswort (Producer RTB word container) wird gesetzt.

Der Stoppbefehl im Stillstand bewirkt folgendes:

- Bit2 (in position) im Statuswort (Producer RTB word container) wird auf 0 gesetzt.
- Es wird nicht nachgeregelt falls das Nachregeln (P-0-0900) aktiviert ist und der Antrieb verschoben wird.

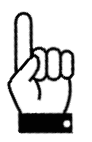

**Ein Toggeln von Bit 0 des Steuerwortes (positioning control) im MDT führt im Antrieb zur Erzeugung eines Fahrauftrages auch wenn sich der Antrieb bereits auf dem Sollwert befindet, da die interne Auflösung höher ist. Ein ständiges Toggeln von Bit 0 muss daher vermieden werden.**

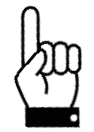

**Fahrten, die gezielt eine Blockfahrt nach sich ziehen (z.B. Referenzfahrten auf Block), dürfen nur mit einem reduzierten Drehmoment gestartet werden (max. Fahrdrehmoment < 10% des Nenndrehmoments).**

#### <span id="page-26-0"></span>**3.1.1 Positioniervorgang mit Schleife**

Die Schleifenlänge (S-0-0058) bewirkt, dass ein Sollwert immer aus der gleichen Richtung angefahren wird. Dadurch kann zum Beispiel das Spiel einer angetriebenen Spindel eliminiert werden. Nachfolgende Abbildung verdeutlicht die Funktion der Schleifenlänge:

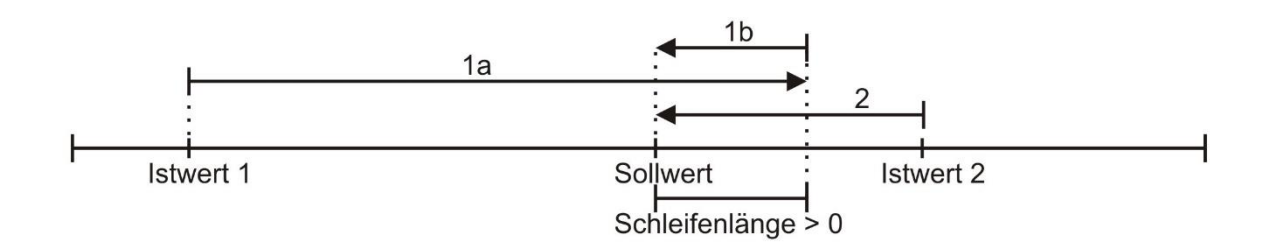

Befindet sich der Sollwert oberhalb der aktuellen Position (Istwert 1) und die Schleifenlänge ist > 0, so überfährt der Antrieb den Sollwert um die Schleifenlänge (Fahrt 1a) und positioniert anschließend auf den Sollwert (Fahrt 1b).

Befindet sich der Sollwert unterhalb der aktuellen Position und der Istwert (Istwert 2) außerhalb der Schleifenlänge, so wird dieser direkt angefahren (Fahrt 2).

Soll die Position immer von links angefahren werden, so muss die Schleifenlänge < 0 sein.

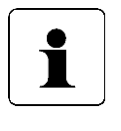

Eine Positionierung auf die obere Endbegrenzung (S-0-0049) mit einer Schleifenlänge > 0 ist nicht möglich, da der Antrieb hierfür die Endbegrenzung überfahren müsste. Gleiches gilt für die untere Endbegrenzung (S-0-0050) bei einer Schleifenlänge < 0.

#### <span id="page-27-0"></span>**3.1.2 Positioniervorgang ohne Schleife**

Ein Positionieren aus beiden Richtungen ohne Schleife ist möglich, wenn die Schleifenlänge (S-0-0058) auf 0 eingestellt wird. Ein eventuelles Spiel in der angetriebenen Spindel wird dabei NICHT eliminiert. Das interne Getriebespiel des PSx3xxSE tritt auch in diesem Fall nicht in Erscheinung, da die Positionserfassung direkt an der Abtriebswelle stattfindet.

#### <span id="page-27-1"></span>**3.2 Geschwindigkeit, Beschleunigung und Verzögerung**

Für alle Fahrten gelten die Sollgeschwindigkeit aus S-0-0259, die Beschleunigung aus S-0-0260 sowie die Verzögerung aus S-0-0359. Am Ende der Fahrt wird die Verzögerung während der Annäherung an das Ziel sukzessive verkleinert, um ein harmonisches Einschwingverhalten zu realisieren.

Wird ein Stoppbefehl ausgeführt, so bremst der Antrieb mit der maximal möglichen Bremsrampe.

#### <span id="page-27-2"></span>**3.3 Verhalten bei Blockieren und bei manuellem Verdrehen**

Wenn während des Verfahrens die erreichbare Geschwindigkeit länger als 200 ms den Grenzwert 30% der Solldrehzahl unterschreitet, wird ein Blockieren erkannt, die Fahrt abgebrochen und ein C1D Fehler erzeugt (Diagnosecode: 0xC00F2055). Der Antrieb steht dann mit dem eingestellten Haltemoment (S-0-0533). Ein neuer Fahrauftrag wird erst angenommen, wenn der Fehler gelöscht wurde (siehe Kap. [2.9\)](#page-24-1).

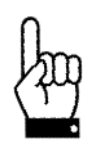

Der Antrieb darf nicht mit einem Akkuschrauber in eine andere Position gedreht werden

Verwendung des Parameters "oberes Mapping-Ende"

Im Folgenden soll die Verwendung des Parameters "oberes Mapping-Ende" grafisch und anhand von Beispielen dargestellt werden:

#### **3.3.1 Auslieferungszustand**

<span id="page-28-0"></span>Im Auslieferungszustand ("ALZ") liegt die aktuelle Istposition genau in der Mitte des Verfahrbereiches. Sowohl am unteren als auch am oberen Ende des Verfahrbereiches befindet sich eine Sicherheitsreserve von drei Umdrehungen der Abtriebswelle. Positionierungen in diese Bereiche hinein werden vom Gerät mit dem Fehler "Sollwert falsch" abgewiesen.

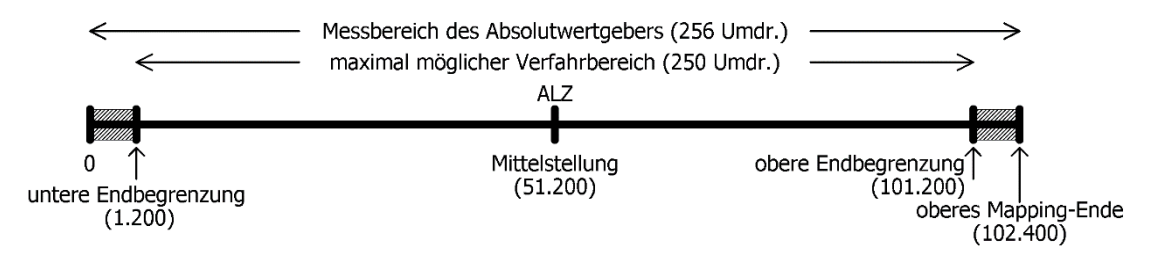

Im Auslieferungszustand ergeben sich für das obere Mapping-Ende und die untere und obere Endbegrenzung die Werte aus folgender Tabelle:

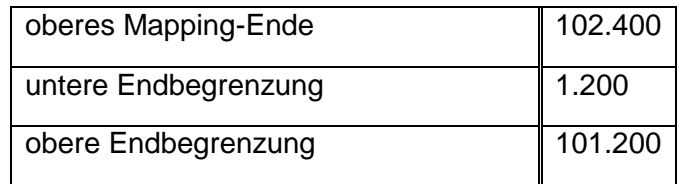

Verfahrbereich symmetrisch zur 51.200

Ausgehend von diesem Zustand kann nun der maximal mögliche Verfahrbereich ja nach Anforderung nach oben oder unten verschoben werden.

Hintergrund dabei ist, dass es nach dem Einbau des Geräts sein kann, dass der zur Verfügung stehende Verfahrbereich in einer der beiden Richtungen nicht ausreicht. Mit Hilfe des Parameters "oberes Mapping-Ende" kann nun der Verfahrbereich in einer Richtung verkleinert werden und in der anderen Richtung vergrößert werden.

#### <span id="page-28-1"></span>**3.3.2 Verfahrbereich ausgehend vom Auslieferungszustand nach oben verschieben**

Im folgenden Beispiel wird ausgehend vom ALZ mit Hilfe des Parameters "oberes Mapping-Ende" der maximal mögliche Verfahrbereich etwas nach **oben** verschoben:

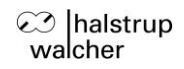

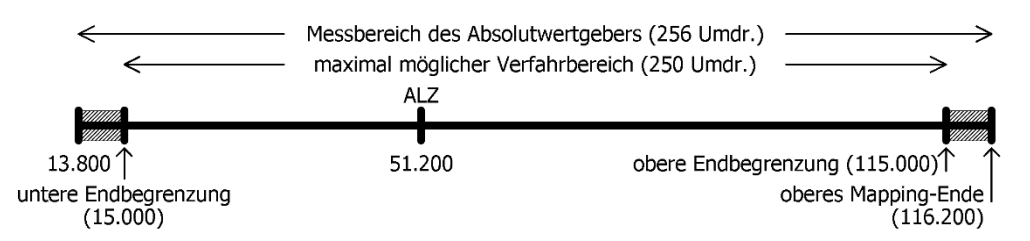

Hier wurde das obere Mapping-Ende vom Wert 102.400 auf den Wert 116.200 erhöht. Somit liegt ein höherer Anteil des möglichen Verfahrbereiches im Bereich oberhalb 51.200 und ein kleinerer Anteil im Bereich unterhalb 51.200.

Ein Spezialfall liegt vor, wenn das obere Mapping-Ende so gesetzt wird, dass der gesamte mögliche Verfahrbereich bei Werten ≥ 51.200 liegt. Bei Standard-Skalierung (Zähler = Nenner = 400, d.h. 1 Schritt =  $0.9^{\circ}$ ) und Referenzierungswert = 0 ergibt sich dieser Spezialfall, wenn für das obere Mapping-Ende der betr. Wert aus folgender Tabelle gewählt wird. Das Gerät passt daraufhin automatisch die untere und obere Endbegrenzung entsprechend an.

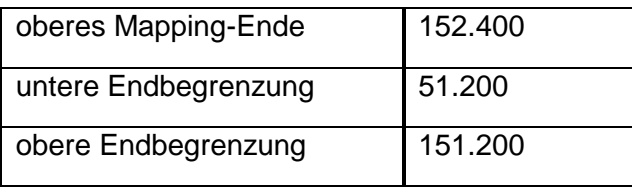

Verfahrbereich beginnt bei 51.200

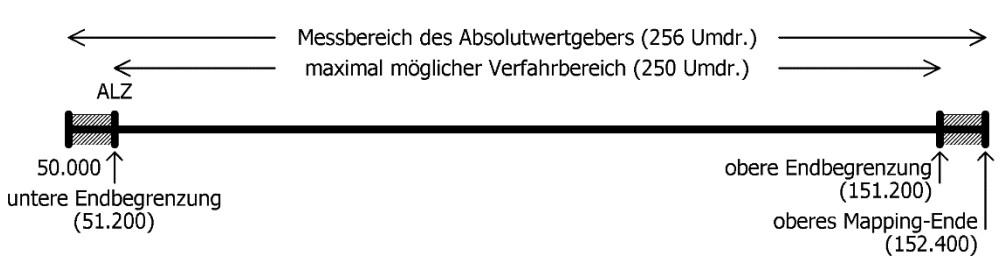

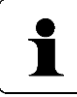

Mit Hilfe von Zählerfaktor und Nennerfaktor können beliebige Spindelauflösungen abgebildet werden. Mit dem Referenzierungswert kann eine Verschiebung des gesamten Wertebereichs erreicht werden.

#### <span id="page-29-0"></span>**3.3.3 Verfahrbereich ausgehend vom Auslieferungszustand nach unten verschieben**

Im folgenden Beispiel wird ausgehend vom ALZ mit Hilfe des Parameters "oberes Mapping-Ende" der maximal mögliche Verfahrbereich etwas nach **unten** verschoben:

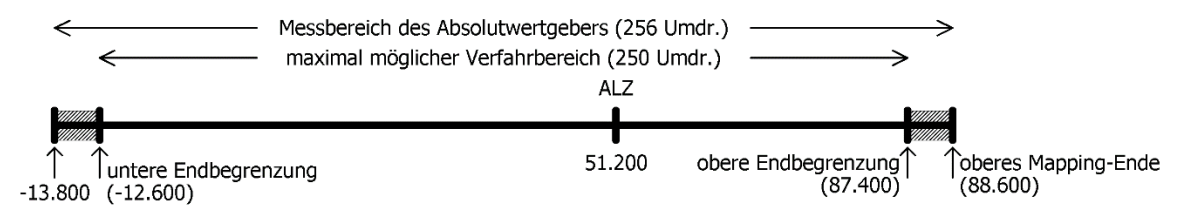

Hier wurde das obere Mapping-Ende vom Wert 102.400 auf den Wert 88.600 verringert. Somit liegt ein höherer Anteil des möglichen Verfahrbereiches im Bereich unterhalb 51.200 und ein kleinerer Anteil im Bereich oberhalb 51.200.

Ein Spezialfall liegt vor, wenn das obere Mapping-Ende so gesetzt wird, dass der gesamte mögliche Verfahrbereich bei Werten ≤ 51.200 liegt. Bei Standard-Skalierung (Zähler = Nenner = 400, d.h. 1 Schritt =  $0.9^{\circ}$ ) und Referenzierungswert = 0 ergibt sich dieser Spezialfall, wenn für das obere Mapping-Ende der betr. Wert aus folgender Tabelle gewählt wird. Das Gerät passt daraufhin automatisch die untere und obere Endbegrenzung entsprechend an.

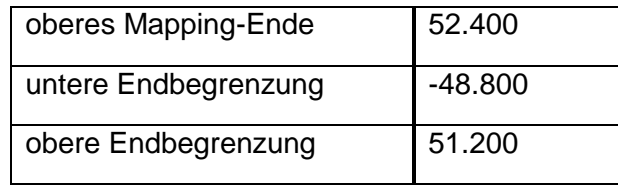

Verfahrbereich endet bei 51.200

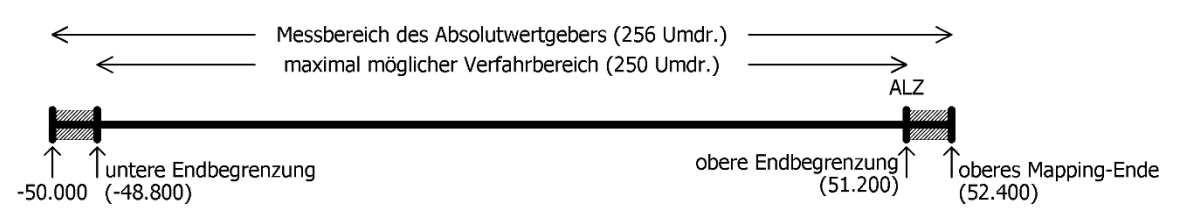

#### <span id="page-30-0"></span>**3.3.4 Verfahrbereich abhängig von der aktuellen Istposition verschieben**

Sind (im Gegensatz zu den obigen Beispielen) einer oder mehrere der Parameter Zähler, Nenner und Referenzierungswert nicht im Auslieferungszustand, gehen diese in die Berechnung des möglichen Wertebereiches für das obere Mapping-Ende mit ein.

Zu beachten ist, dass der Messbereich des Absolutwertgebers 256 Umdrehungen an der Abtriebswelle beträgt. Der mögliche Verfahrbereich lässt sich nun ausgehend vom Auslieferungszustand

- um bis zu 256 Umdrehungen nach oben verschieben sowie

- um bis zu 256 Umdrehungen nach unten verschieben.

Ausgehend von diesen Überlegungen ergibt sich nun folgender Wertebereich für das obere Mapping-Ende:

Minimalwert für ob. Mapping-Ende = Referenzierungswert + 1 Maximalwert für ob. Mapping-Ende = Referenzierungswert + 204.800 \* Nenner / Zähler - 1

Für den Spezialfall Zähler = Nenner ergeben sich folgende Formeln:

Minimalwert für ob. Mapping-Ende = Referenzierungswert + 1 Maximalwert für ob. Mapping-Ende = Referenzierungswert + 204.799

(Dies ist z.B. für den Auslieferungszustand der Fall, hier gilt Zähler = Nenner = 400.)

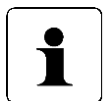

Da das obere Mapping-Ende eine Ganzzahl ist, ergeben sich die Minimal- und Maximalwerte durch Runden auf die nächstgelegene ganze Zahl (betrifft nur den Fall Zähler ≠ Nenner).

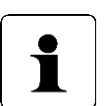

Falls die Istposition nach einer Verschiebung des oberen Mapping-Endes nicht mehr im Bereich

*[oberes Mapping-Ende - 256 Umdrehungen … oberes Mapping-Ende]* liegt, passt das Gerät die Istposition automatisch entsprechend an, dies geschieht durch Addition oder Subtraktion derjenigen Anzahl an Schritten, die 256 Umdrehungen entspricht. Für den Spezialfall Zähler = Nenner wären dies 102.400 Schritte.

#### **Beispiel:**

- Spindel mit 5 mm Steigung, gewünschte Einheit für Soll- und Istwerte: 1µm  $\rightarrow$  1 Umdrehung = 5mm = 5.000µm
	- $\rightarrow$  Anzahl der Schritte pro Umdrehung = 5.000
- Mit der Formel Anzahl der Schritte pro Umdrehung = 400 \* Nenner / Zähler ergibt sich: Zähler = 400; Nenner = 5.000
- Mit diesen Einstellungen wird der Antrieb montiert und mit Hilfe von Handfahrbefehlen auf eine definierte physikalische Position gefahren (z.B. eine bestimmte Marke entlang des Verfahrwegs), an der die Istposition einen bestimmten Wert annehmen soll, z.B. den Wert 0.
- In unserem Fall zeigt die Position nach Anfahren dieser definierten physikalischen Position z.B. den Wert 300.000. Dort wird der Istwert zu null gesetzt. Das Gerät berechnet damit den neuen Referenzierungswert zu 300.000.  $\rightarrow$  Referenzierungswert = 300.000
- Der Antrieb hat einen Verfahrbereich von 250 Umdrehungen (s.o.: Messbereich des  $\mathbf{r}$ Absolutwertgebers abzüglich einer Sicherheitsreserve von drei Umdrehungen an beiden Enden des Messbereichs).
- In unserem Fall sollen diese 250 Umdrehungen so aufgeteilt werden, dass der Antrieb von der soeben definierten Nullposition 10 Umdrehungen (= 10 \* 5.000 Schritte = 50.000 Schritte) zu kleineren Werten verfahren kann und 240 Umdrehungen (= 240 \* 5.000 Schritte = 1.200.000 Schritte) zu größeren Werten.
- Damit der Positionswert 1.200.000 wie gewünscht am oberen Ende des maximal  $\equiv$ möglichen Verfahrbereiches liegt (d.h. an der oberen Endbegrenzung), addieren wir zu diesem Wert die Sicherheitsreserve von drei Umdrehungen und erhalten so unseren Wert für das obere Mapping-Ende:

oberes Mapping-Ende = 1.200.000 + 3 \* 5.000 = 1.215.000

- Das Gerät führt daraufhin eine Neuberechnung der Verfahrbereichsgrenzen durch: untere Endbegrenzung = oberes Mapping-Ende - 253 \* 5.000 = -50.000 obere Endbegrenzung = oberes Mapping-Ende - 3 \* 5.000 = 1.200.000
- Dieser Verfahrbereich kann daraufhin wahlweise noch eingeschränkt werden, d.h. die untere Endbegrenzung kann erhöht werden und die obere Endbegrenzung kann verringert werden.

#### <span id="page-32-0"></span>**3.3.5 Schritt-für-Schritt-Anleitung zur Bestimmung des Verfahrbereiches**

Im Folgenden ist der Ablauf beschrieben, wie diejenigen Parameter, die einen Einfluss auf die Soll- und Istposition sowie den Verfahrbereich haben, bestimmt werden. Die einzelnen Schritte müssen in der angegebenen Reihenfolge durchgeführt werden.

1) Drehsinn festlegen:

Der Drehsinn bestimmt, bei welcher Drehrichtung der Abtriebswelle die Positionswerte ansteigen und bei welcher Drehrichtung der Abtriebswelle die Positionswerte fallen.

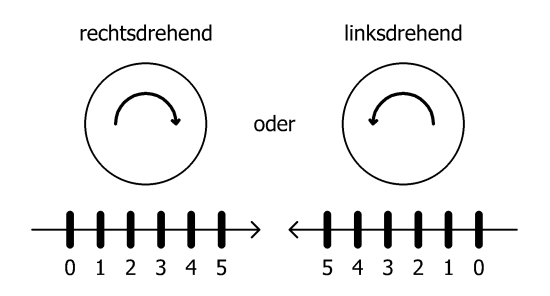

#### 2) Zähler und Nenner festlegen:

Zähler und Nenner bestimmen, in wie viele Schritte eine Umdrehung der Abtriebswelle unterteilt ist.

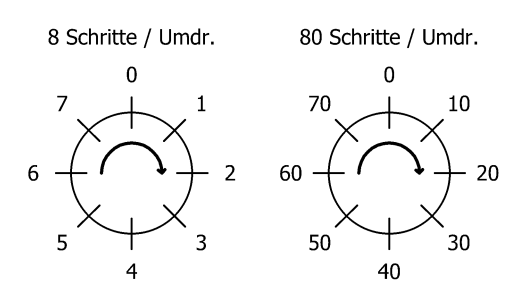

3) Referenzierungswert festlegen: Mit Hilfe des Referenzierungswertes ist einer bestimmten physikalischen Position der Achse ein bestimmter Wert der Istposition zugeordnet.

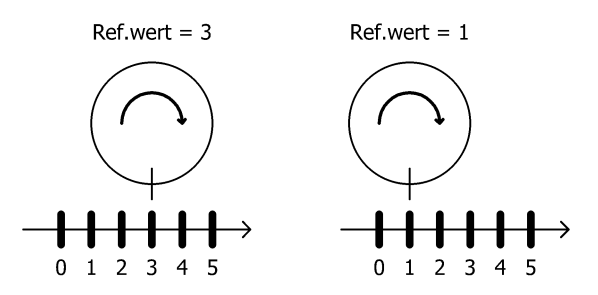

Der Referenzierungswert wird entweder direkt geschrieben oder durch Setzen der Istposition.

4) oberes Mapping-Ende festlegen:

Der Parameter legt unter Berücksichtigung der Skalierung und des Referenzierungswertes die Lage des maximal möglichen Verfahrbereiches fest.

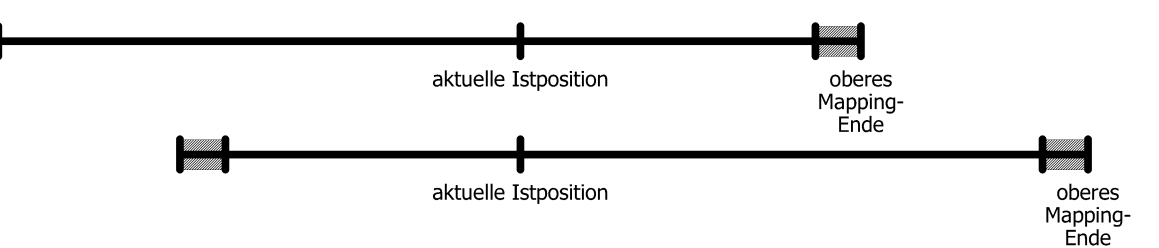

5) obere und untere Endbegrenzung festlegen: Ggf. kann der maximal mögliche Verfahrbereich eingeschränkt werden, so dass fehlerhafte Sollpositionen nicht zu einer Kollision führen können.

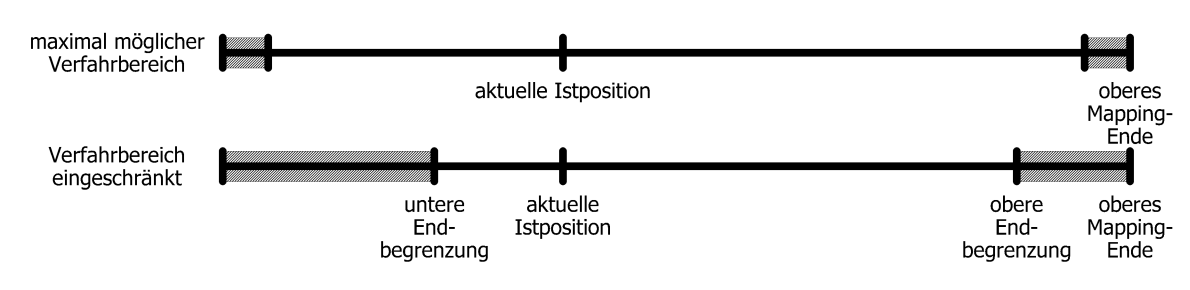

#### <span id="page-34-0"></span>**3.4 Nachregelfunktion bei Veränderungen der Istposition von außen**

Wenn der Antrieb im Stillstand aus dem Positionsfenster gedrückt wird, so wird das Bit, In Position' (siehe Kap. [2.7.2\)](#page-14-0) gelöscht. Ist das Nachregeln aktiv (P-0-0900), so fährt der Antrieb den Sollwert wieder an.

#### <span id="page-34-1"></span>**3.5 Schleppfehler**

#### <span id="page-34-2"></span>**3.5.1 Überwachung**

Während einer Positionierfahrt wird die errechnete Sollposition mit der aktuellen Istposition verglichen. Wird die Differenz größer als der Wert "Schleppfehler" (S-0-0159), so wird eine Warnung (C2D) erzeugt (Diagnosecode: 0xC00E2028). Dieser Fall tritt insbesondere dann ein, wenn die Sollgeschwindigkeit aufgrund von äußeren Einflüssen (erforderliches Drehmoment, Motorspannung zu gering) nicht erreicht werden kann. Durch Setzen von

S-0-0159 auf 0 kann die Schleppfehlerüberwachung deaktiviert werden.

#### <span id="page-34-3"></span>**3.5.2 Korrektur**

Mit P-0-0159 kann die Schleppfehlerkorrektur aktiviert werden. Hierbei wird die Solldrehzahl proportional zum Schleppfehler um den eingestellten Faktor erhöht bzw. gesenkt. Es empfiehlt sich den Parameter auf 4 zu setzen.

#### <span id="page-34-4"></span>**3.6 Nachregeln**

Durch Setzen von P-0-0900 auf den Wert 1 regelt der Antrieb nach, wenn dieser nach Ende einer Fahrt aus dem Positionsfenster gedrückt wird. Ist die Schleifenlänge (S-0- 0058) ungleich 0, regelt der Antrieb nur nach wenn er in Schleifenrichtung aus der Position gedrückt wird. Ist die Schleifenlänge gleich 0, regelt der Antrieb in beiden Richtungen nach.

Wir ein Stoppbefehl geschickt, so regelt der Antrieb erst wieder nach wenn ein neuer Fahraufrag gesendet wird.

Diese Funktion ist nur bei Antrieben ohne Bremse vorhanden.

#### <span id="page-34-5"></span>**3.7 Absolutes Messsystem**

Der Stellantrieb PSx3xxSE besitzt ein absolutes Messsystem mit einem Messbereich von 256 Umdrehungen. Um bei externem Verdrehen des Antriebs im abgeschalteten Zustand einen Überlauf zu verhindern, kann in einem Bereich von 250 Umdrehungen positioniert werden. Die unteren sowie die oberen drei Umdrehungen des Messbereichs sind somit gesperrt.

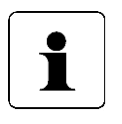

Die Wegnahme der **Motor**-Versorgungsspannung hat keinerlei Einfluss auf das interne Messsystem.

#### <span id="page-35-0"></span>**3.7.1 Verfahrbereich (S-0-0278)**

Die Abbildung des gewünschten Fahrbereichs auf den physikalischen Fahrbereich erfolgt über S-0-0278. Im Auslieferungszustand ist der Antrieb auf Position 51200, oberer Endschalter ist 101200, unterer Endschalter ist 1200. Das ergibt einen Verfahrbereich von ±125 Umdrehungen (±50000 Schritte). Wenn der gewünschte Verfahrbereich ±125 Umdrehungen nicht überschreitet, braucht im Auslieferungszustand keine der im folgenden beschriebenen Maßnahmen ergriffen zu werden, um den Bereich einzustellen.

Für die Realisierung beliebiger Verfahrwege unabhängig vom Verfahrweg, der durch die Einbaulage des Messsystems vorgegeben ist (physikalischen Fahrbereich), gibt es die folgenden beiden Möglichkeiten:

1. Die zu verfahrende Achse (z.B. eine Spindel) in die gewünschte Position bringen, Antrieb mit offenem Klemmring auf die dazu passende Position fahren und erst dann den Klemmring schließen.

#### **Beispiele:**

Die zu verfahrende Achse in die Mittelstellung bringen, den Antrieb mit offenem Klemmring ebenfalls in Mittelstellung fahren (Position 51200), dann den Klemmring schließen. Der Antrieb kann nun 125 Umdrehungen in jede Richtung fahren (defaultmäßig ±50000 Schritte).

Die zu verfahrende Achse ganz nach links (bzw. unten) bringen, den Antrieb mit offenem Klemmring ohne Schleife an die kleinste Position fahren (Position 1200), dann den Klemmring schließen. Der Antrieb kann nun 250 Umdrehungen nach rechts (bzw. oben) fahren (defaultmäßig 100000 Schritte).

Die zu verfahrende Achse ganz nach rechts (bzw. oben) bringen, den Antrieb mit offenem Klemmring an die größte Position fahren (Position 101200), dann den Klemmring schließen. Der Antrieb kann nun 250 Umdrehungen nach links (bzw. unten) fahren (defaultmäßig 100000 Schritte).

2. Den Antrieb in beliebiger Position auf die Achse montieren, Klemmring schließen, dann mit Hilfe von S-0-0278 den Verfahrbereich anpassen. Der Parameter legt das obere Ende des Verfahrbereiches fest. Per Default ist das obere Ende bei +256 Umdrehungen (Position 102400). Wenn nach der Montage des Antriebs der Verfahrbereich nicht zur aktuell angezeigten Position passt, kann dieser zwischen +3 …+253 Umdrehungen von der aktuellen Position frei gewählt werden. Beispiele:

Nach der Montage ist die angezeigte Position 51200 (was dem Auslieferungszustand entspricht). Der Verfahrbereich soll ausschließlich nach rechts (bzw. oben) zeigen  $\rightarrow$ +253 Umdrehungen:

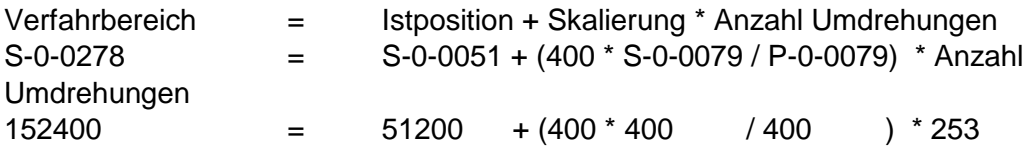

Nach der Montage ist die angezeigte Position 100000. Der Verfahrbereich soll aber ausschließlich nach rechts (bzw. oben) zeigen  $\rightarrow$  +253 Umdrehungen.:

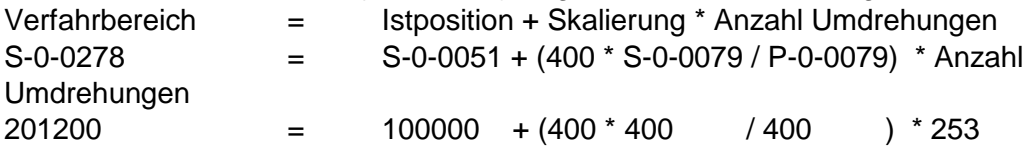

Nach der Montage ist die angezeigte Position 2000. Der Verfahrbereich soll aber ausschließlich nach links (bzw. unten) zeigen  $\rightarrow$  +3 Umdrehungen:

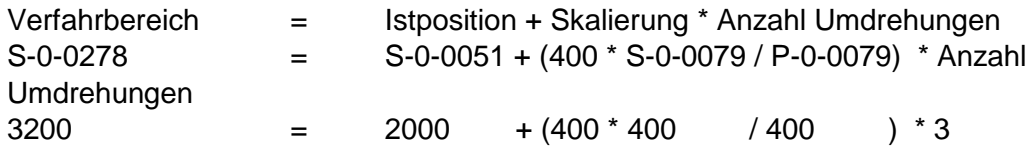

Die angegebenen Schrittzahlen bzw. Positionswerte beziehen sich auf folgende Einstellungen, die dem Auslieferungszustand entsprechen:

Referenzierungswert (S-0-0175) = 0

Skalierung der Positionsdaten (S-0-0079 und P-0-0079) = 400

Bei einer Änderung des Verfahrbereichs (S-0-0278) wird der obere Endschalter auf den Wert (Verfahrbereich – 3 Umdrehungen \* Skalierung) und der untere Endschaler auf den Wert (Verfahrbereich – 253 Umdrehungen \* Skalierung) gesetzt. Somit ergibt sich ein Positionierbereich von 250 Umdrehungen.

#### <span id="page-36-0"></span>**3.7.2 Skalierung der Positionsdaten (S-0-0079 und P-0-0079)**

Diese Parameter beeinflussen die Anzahl der Schritte die pro Umdrehung ausgegeben werden.

Mit folgender Formel kann die Skalierung berechnet werden:

 $P - 0 - 0079$  $\frac{Schritte}{\frac{1}{2} \cdot \frac{1}{2}} = \frac{400 * S - 0 - 0079}{S = 0.0079}$ *Umdrehung*

Am zweckmäßigsten lässt man P-0-0079 auf 400 und kann dann mit S-0-0079 die Schritte/Umdrehung einstellen.

#### **Beispiele:**

Die Positionsdaten sollen in Grad bezogen auf die Abtriebswelle skaliert werden: 1 Umdrehung = 360 Grad  $\rightarrow$  S-0-0079 = 360; P-0-0079 = 400

Der Antrieb soll an einer 4mm Spindel mit einer Auflösung von 1/100 mm betrieben werden:

1 Umdrehung = 4 mm = 400 Schritte  $\rightarrow$  S-0-0079 = 400; P-0-0079 = 400

Der Antrieb soll an einer 4mm Spindel mit einer Auflösung von 1/10 mm betrieben werden:

1 Umdrehung = 4 mm = 40 Schritte  $\rightarrow$  S-0-0079 = 40; P-0-0079 = 400

Der Antrieb soll an einer 2mm Spindel mit einer Auflösung von 1/100 mm betrieben werden:

1 Umdrehung = 2 mm = 200 Schritte  $\rightarrow$  S-0-0079 = 200; P-0-0079 = 400

Der Antrieb soll 138,23 Schritte pro Umdrehung zählen:

1 Umdrehung = 138,23 Schritte  $\rightarrow$  S-0-0079 = 320; P-0-0079 = 926

Bei einer Änderung der Skalierung der Positionsdaten werden der Istwert, der Referenzierungswert, der Verfahrbereich, der obere und untere Endschalter, das Positionierfenster sowie die Schleifenlänge neu berechnet.

#### <span id="page-37-0"></span>**3.7.3 Drehsinn (S-0-0055)**

Mit dem Drehsinn kann festgelegt werden, in welche Richtung sich der Antrieb bei der Fahrt zu größeren Sollwerten drehen soll.

Bei Sicht auf die Abtriebswelle sind folgende Werte möglich:

16: im Uhrzeigersinn

23: gegen den Uhrzeigersinn

Bei einer Änderung des Drehsinns (S-0-0055) werden der Referenzierungswert (S-0- 0175), der Verfahrbereich (S-0-0278) und der obere und untere Endschalter (S-0-0049 und S-0-0050) auf den Auslieferungszustand gesetzt.

#### <span id="page-37-1"></span>**3.7.4 Referenzierung (S-0-0175) bzw. (S-0-0052)**

Mit dem Referenzierungswert (S-0-0175) kann eine Verschiebung des gesamten Wertebereichs erreicht werden. Der Referenzierungswert kann auf zwei Arten gesetzt werden:

Direkt durch Schreiben des Referenzierungswertes in S-0-0175.

Indirekt durch Schreiben eines Positionswertes in S-0-0052. Dadurch kann dem aktuellen Istwert ein beliebiger Istwert zugeordnet werden. Die sich daraus ergebende Differenz ist dann der Referenzierungswert (in S-0-0175).

Bei einer Änderung des Referenzierungswertes werden automatisch der Istwert, der Verfahrbereich sowie der obere und untere Endschalter um den gleichen Wert verschoben.

Werden bei jedem Hochlauf des Geräts standardmäßig die Werte des oberen Mapping-Endes und/oder der Endschalter (S-0-0049 bzw. S-0-0050) gesendet, so ist ggf. der neue Referenzierungswert in diese Werte mit einzubeziehen. Dies kann zum Beispiel durch Festlegung von Basiswerten geschehen (die für den Fall "Referenzierungswert = 0" gelten), zu denen dann der jeweils aktuelle Wert des Referenzierungswertes addiert wird.

#### <span id="page-38-0"></span>**3.7.5 Parametrierung ohne automatisch Anpassung**

Falls der Anwender bei der Parametrierung des Antriebs jegliche automatische Anpassung von Werten vermeiden will, ist die optimale Reihenfolge beim Senden der Parameter die folgende:

Drehsinn (S-0-0055)

Skalierung der Positionsdaten (S-0-0079)

Erweiterte Skalierung der Positionsdaten (P-0-0079)

Referenzierungswert (S-0-0175) bzw. Referenzierung der Position (S-0-0052)

Verfahrbereich (S-0-0278)

oberer Endschalter (S-0-0049)

unterer Endschalter (S-0-0050)

Positionierfenster (S-0-0057)

Schleifenlänge (S-0-0058)

Um die Einstellungen dauerhaft im EEPROM zu speichern, muss anschließend S-0-0264 (siehe Kap. [2.8.4\)](#page-24-0) verwendet werden.

#### <span id="page-39-0"></span> $\overline{4}$ **Technische Daten**

<span id="page-39-1"></span>Weitere Informationen zu unseren Antriebstechnik-Produkten finden Sie in Internet unter:

<https://www.halstrup-walcher.de/de/produkte/antriebstechnik/>

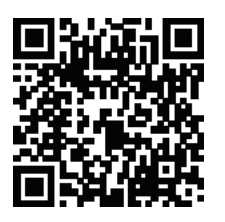

#### **4.1 Umgebungsbedingungen**

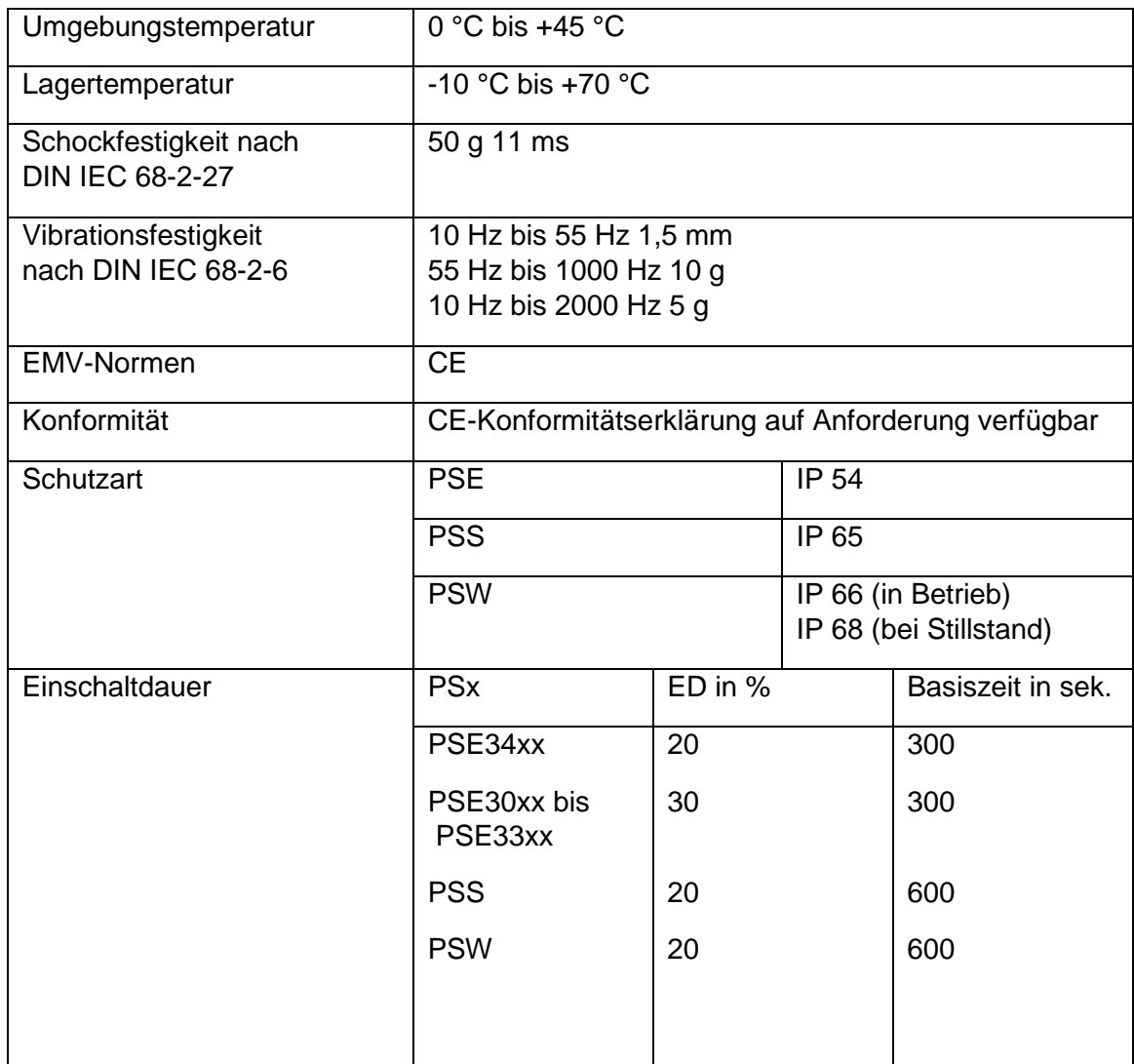

#### <span id="page-39-2"></span>**4.2 Elektrische Daten**

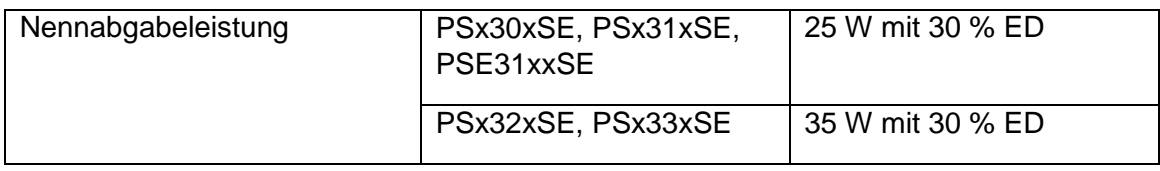

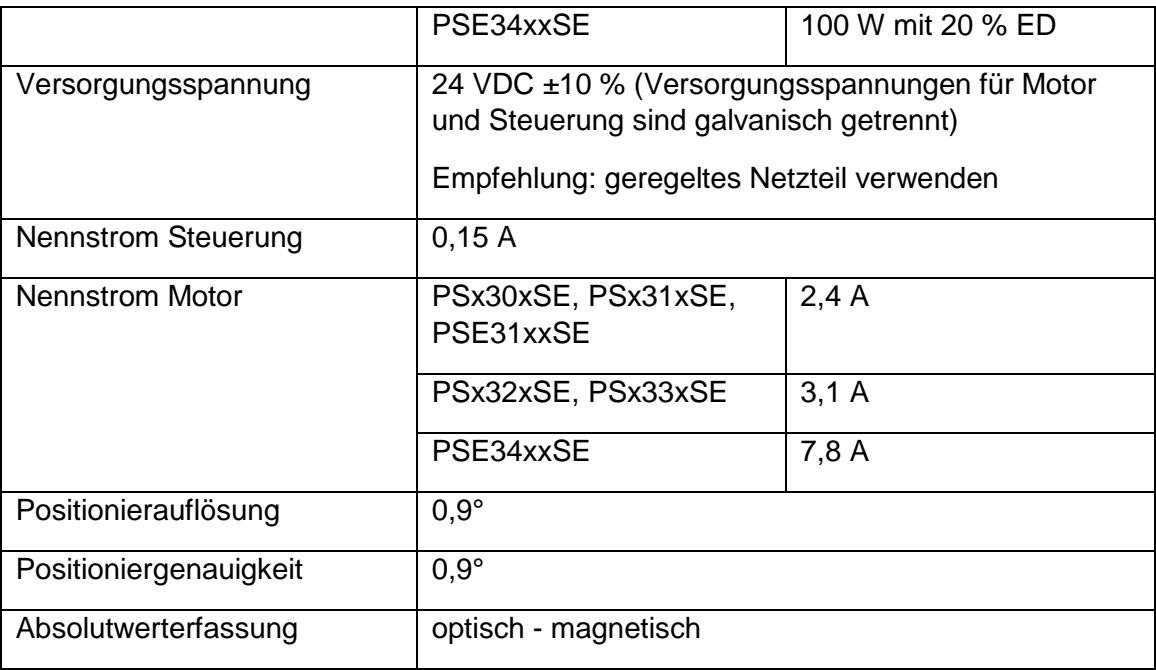

#### <span id="page-41-0"></span>**4.3 Mechanische Daten**

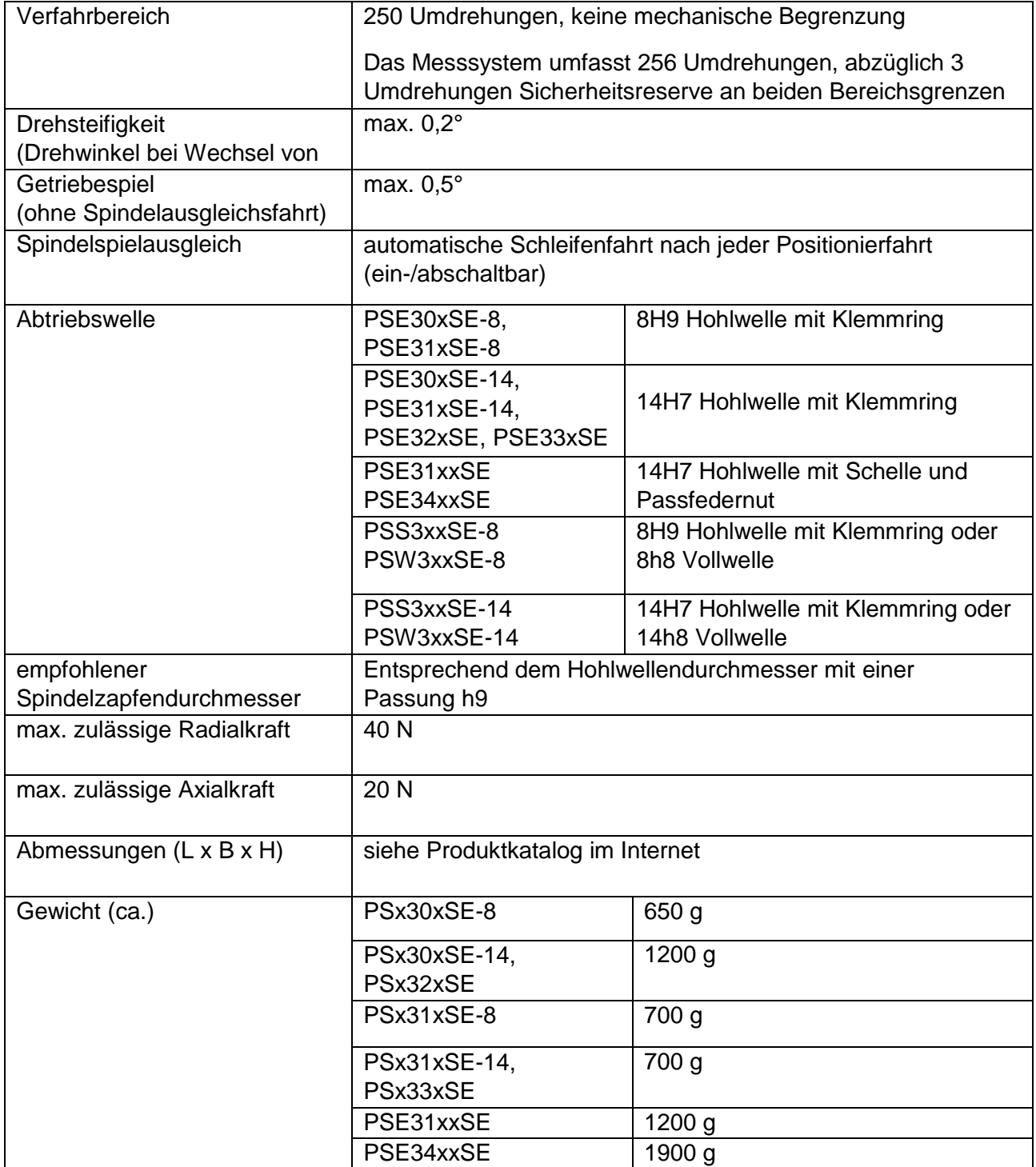

#### <span id="page-42-0"></span>**Konformitätserklärung**5

## CO halstrup<br>walcher

# $\epsilon$

#### EU-Konformitätserklärung **EU Declaration of Conformity**

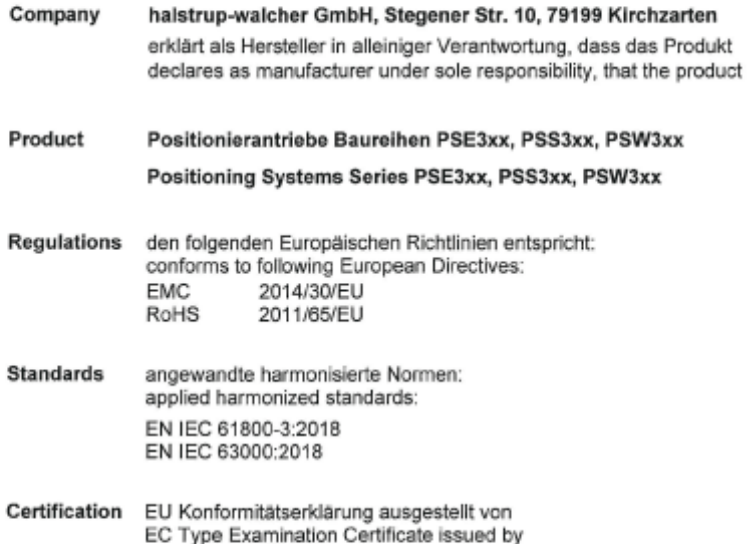

Cole cura

Geschäftsführer

Managing Director

Kirchzarten,

14. Okt. 2020

halstrup-walcher GmbH Stegener Straße 10 79199 Kirchzarten

Telefon: +49 (0) 7661 3963-0 Fax: +49 (0) 7661 3963-99<br>E-Mail: info@halstrup-walcher.de Geschäftsführer: Jürgen Walcher, Christian Sura Handelsregister Freiburg HRB 2209<br>Umsatzsteuer-ID-Nr. DE 811169901

14. Oct. 2020